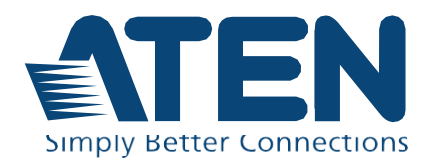

# CM1942

2-Портовый KVM-переключатель с интерфейсом Display Port, поддержкой 4К, 2-х мониторов, Безграничного переключения (Boundless switching) , базового матричного функционала.

## <span id="page-1-0"></span>**Заявления о соответствии**

#### **ЗАЯВЛЕНИЕ О ПОМЕХАХ ФЕДЕРАЛЬНОЙ КОМИССИИ СВЯЗИ:**

Данное оборудование прошло проверку и считается соответствующим ограничениям для цифрового устройства класса А, описанным в части 15 правил FCC. Эти ограничения предназначены для обеспечения разумной защиты от вредных помех в жилых помещениях. Любые изменения или модификации, внесенные в это оборудование, могут лишить пользователя права на эксплуатацию этого оборудования. Это оборудование генерирует, использует и может излучать радиочастотную энергию. Если оборудование не установить и использовать в соответствии с инструкциями, оно может вызвать помехи для радиосвязи. Тем не менее, нет никакой гарантии, что помехи не возникнут при конкретной установке. Если это оборудование создает помехи для радио- или телевизионного приема, что можно определить, выключив и включив оборудование, пользователю рекомендуется попытаться устранить помехи помощью одной или нескольких из следующих мер:

- Переориентировать или переместить приемную антенну.
- Увеличьте расстояние между оборудованием и приемником.
- Подключите оборудование к розетке в электросети, отличной от той, к которой подключен приемник.
- Обратитесь за помощью к продавцу или опытному специалисту по теле- и радиотехнике.

Оборудование соответствует части 15 правил FCC. Эксплуатация допускается при соблюдении следующих 2-х условий: (1) это устройство не может создавать вредные помехи, и (2) это устройство должно выдерживать любые полученные помехи, включая те, которые могут вызвать нежелательную работу.

**Предостережение FCC:** Любые изменения или модификации, на которые нет прямого разрешения стороны, отвечающей за соблюдение соответствия, могут привести к лишению пользователя права пользования данным оборудованием.

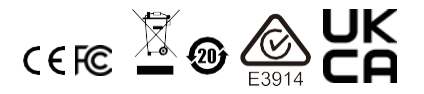

# CAN ICES-003 (B) / NMB-003 (B)

#### **Заявление о товарном знаке HDMI**

Термины HDMI, HDMI High-Definition Multimedia Interface и логотип HDMI являются товарными знаками или зарегистрированными товарными знаками HDMI Licensing Administrator, Inc.

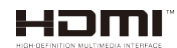

#### **RoHS**

Это изделие соответствует требованиям RoHS.

## <span id="page-3-0"></span>**Информация пользователя**

## <span id="page-3-1"></span>**Онлайновая регистрация**

Зарегистрируйте ваше изделие в нашем электронном центре поддержки:

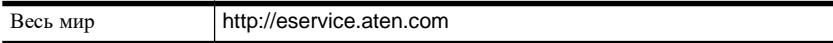

#### <span id="page-3-2"></span>**Телефонная служба поддержки**

Для получения поддержки по телефону, наберите этот номер:

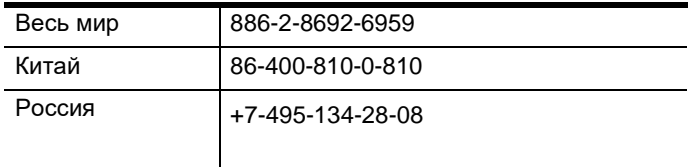

#### <span id="page-3-3"></span>**Уведомление пользователя**

Информация, документация и характеристики, содержащиеся в данном руководстве, могут быть изменены производителем без предварительного уведомления. Производитель не выступает с заверениями или гарантиями, явно выраженными или подразумеваемыми, в отношении содержимого данного руководства, и прямо заявляет об отказе от любых гарантий товарного состояния или пригодности для использования по назначению. Любое программное обеспечение производителя, описанное в данном руководстве, продается или лицензируется как есть. Если после приобретения окажется, что программы неисправны, покупатель (а не производитель, дистрибьютор или дилер) берет на себя ответственность за все расходы по необходимому обслуживанию и ремонту, а также все побочные и случайные убытки, возникающие вследствие каких-либо дефектов программного обеспечения.

Производитель данной системы не несет ответственности за какие-либо радио и/или телевизионные помехи, вызванные несанкционированными изменениями данного устройства. Ответственность за устранение этих помех несет пользователь.

Производитель не несет ответственности за любые убытки, понесенные в результате использования данной системы, если перед использованием не были выбраны правильные установки рабочего напряжения. ПРЕЖДЕ ЧЕМ ИСПОЛЬЗОВАТЬ, УБЕДИТЕСЬ В ПРАВИЛЬНОСТИ УСТАНОВОК НАПРЯЖЕНИЯ.

# <span id="page-4-0"></span>**Сведения об изделии**

Для получения информации обо всех изделиях ATEN, а также об их использовании для расширения вашей системы, посетите веб-сайт ATEN или свяжитесь с уполномоченным дилером ATEN. Список адресов и телефонных номеров приводится на вебсайте ATEN:

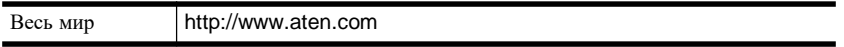

# <span id="page-5-0"></span>**Комплектация**

Убедитесь, что все компоненты находятся в рабочем состоянии. Если вы столкнулись с какой-либо проблемой, обратитесь к продавцу.

- **◆** 1 CM1942 2-Портовый KVM-переключатель с интерфейсом Display Port, поддержкой 4К, 2-х мониторов, Безграничного переключения (Boundless switching) , базового матричного функционала.
- 4 кабеля DisplayPort
- 2 кабеля для микрофона
- 2 кабеля для динамиков
- $\triangle$  2 кабеля USB 3.0 тип-А тип-В
- 1 удаленный переключатель порта
- 1 адаптер питания
- 1 Руководство пользователя

**Примечание:** Для отображения изображения 4К требуется высококачественный кабель DisplayPort

# <span id="page-6-0"></span>Содержание

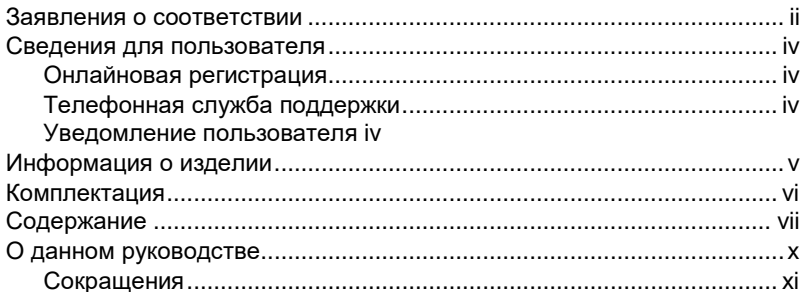

## 1. Введение

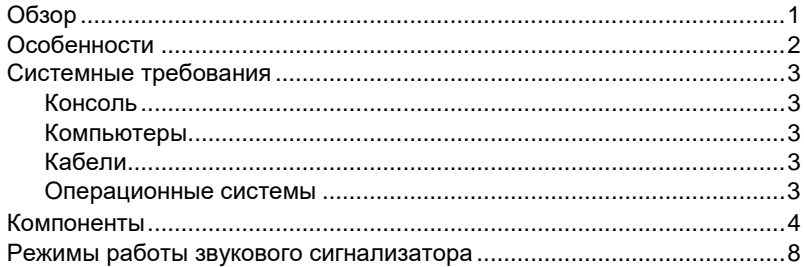

## 2. Настройка оборудования

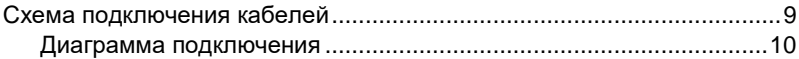

## 3. Основные операции

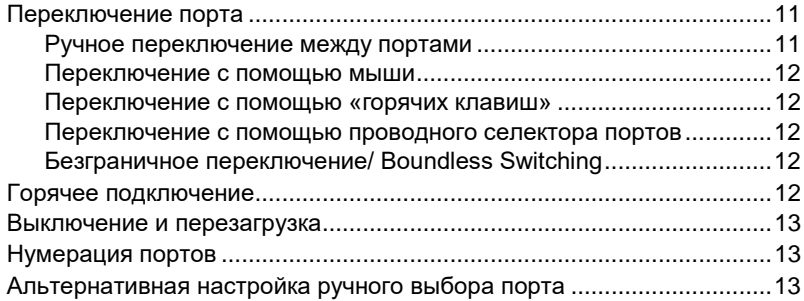

## 4. Комбинации «Горячих клавиш»

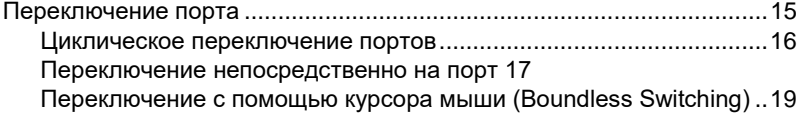

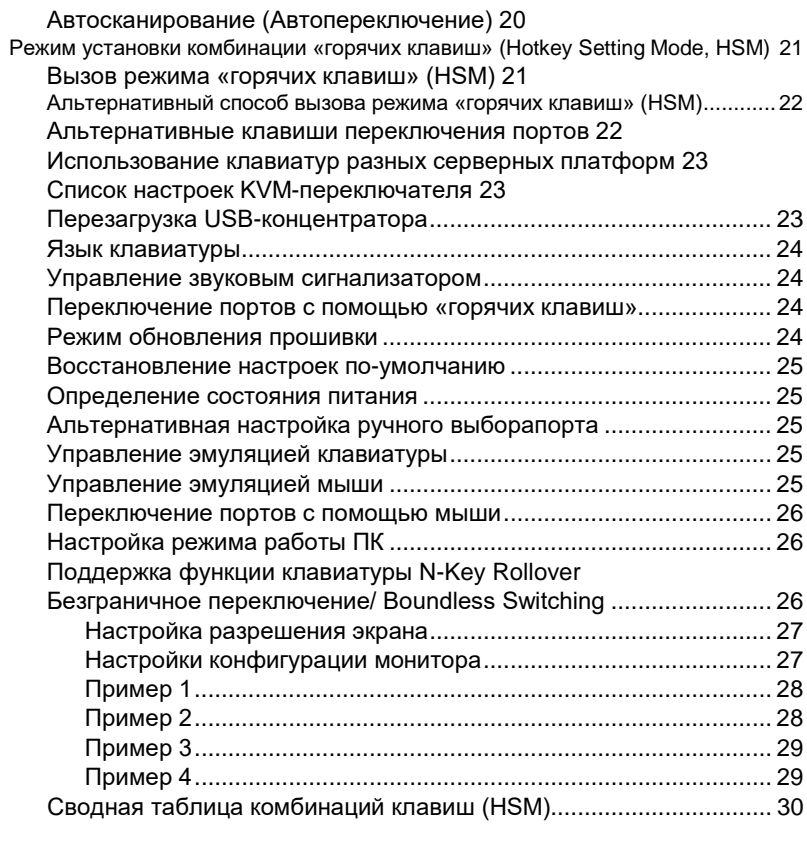

## **5. [Эмуляция клавиатуры](#page-44-0)**

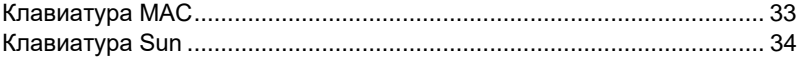

## **6. [Программа обновления прошивки](#page-46-0)**

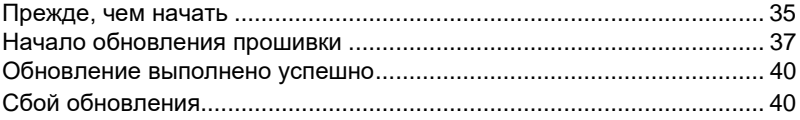

# **7. [Приложение](#page-52-0)**

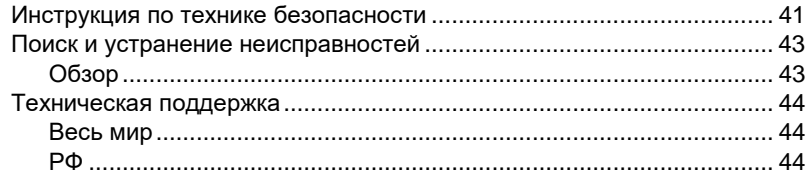

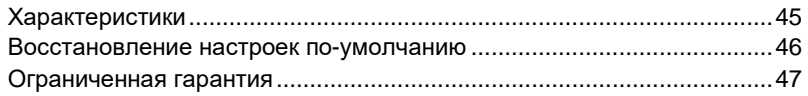

## <span id="page-9-0"></span>**Сведения о данном руководстве**

Данное руководство пользователя позволяет вам использовать все возможности системы на базе CM1942 Здесь описываются все особенности монтажа, конфигурации и эксплуатации. Ниже приводится краткий обзор содержания данного руководства.

**Глава 1, [Введение](#page-12-2),** знакомит Вас с CM1942. Здесь приводится информация о назначении, особенностях и преимуществах системы, а также описание компонентов на лицевой и задней панелях.

**Глава 2, Настройка [оборудования](#page-20-0),** описывает установку системы. Содержит пошаговые инструкции по настройке вашей системы

**Глава 3, [Основные](#page-22-0) операции,** объясняет основные принципы эксплуатации CM1942.

**Глава 4, [Использование](#page-26-2) «горячих клавиш»,**, содержит подробное описание всех принципов и процедур, связанных с использованием комбинаций клавиш для CM1942.

**Глава 5, Эмуляция [клавиатуры](#page-44-0),** содержит таблицы эмуляции клавиатур Mac и Sun на клавиатуре ПК.

**Глава 6, Утилита [обновления](#page-46-0) прошивки,** объясняет, как обновить прошивку CM1942 до самых свежих доступных версий.

**Глава 7, [Приложение](#page-52-0),** содержиь технические характеристики и другую техническую информацию, касающуюся CM1942.

#### **Примечание:**

- Внимательно прочитайте это руководство и внимательно следуйте процедурам установки и эксплуатации, чтобы предотвратить повреждение устройства или любых подключенных устройств.
- Продукт может обновляться с добавлением, улучшением или удалением характеристик и функций с момента выпуска данного руководства. Для получения последней версии руководства пользователя посетите веб-сайт [http://www.aten.com/ru/ru/.](http://www.aten.com/ru/ru/)

## <span id="page-10-0"></span>**Условные обозначения**

В данном руководстве используются следующие условные обозначения:

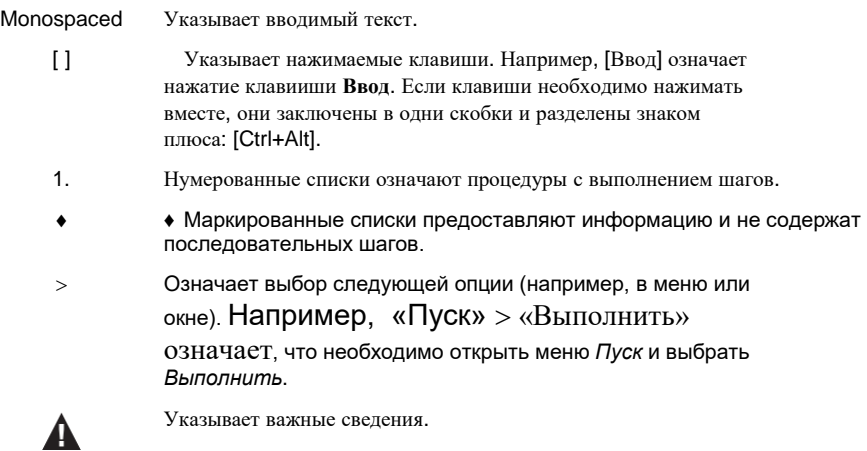

#### Эта страница специально оставлена пустой

# **Глава 1 Введение**

# <span id="page-12-2"></span><span id="page-12-1"></span><span id="page-12-0"></span>**Обзор**

CM1942 - это 2-Портовый KVM-переключатель с интерфейсом Display Port, поддержкой 4К, 2-х мониторов, Безграничного переключения (Boundless switching) , базового матричного функционала, сочетающий в себе 2-портовый переключатель DisplayPort и 2-портовый концентратор USB 3.1 Gen 1, предназначен для обеспечения мгновенного доступа к двум компьютерам с DisplayPort с помощью одной консоли с USB/HDMI. CM1942 имеет два режима работы с ПК для облегчения переключения KVM в матрице 2x2 ПК/монитор. В режиме одного ПК содержимое ПК с текущим фокусом KVM может отображаться на обоих мониторах; Режим двух ПК, с другой стороны, позволяет отображать содержимое обоих ПК отдельно на двух мониторах независимо от фокуса KVM.

[Расширенная поддержка видео обеспечивает более четкое соединение](https://www.aten.com/global/en/product-landing-page/boundless-switching/?utm_medium=internal_link)  [HDMI с ярким разрешением видео до 4K DCI \(4096 x 2160 при 60 Гц\).](https://www.aten.com/global/en/product-landing-page/boundless-switching/?utm_medium=internal_link) [С](https://www.aten.com/global/en/product-landing-page/boundless-switching/?utm_medium=internal_link)  [помощью CM1942 пользователи могут быстро и без усилий](https://www.aten.com/global/en/product-landing-page/boundless-switching/?utm_medium=internal_link)  [переключаться между двумя компьютерами с помощью удобных кнопок,](https://www.aten.com/global/en/product-landing-page/boundless-switching/?utm_medium=internal_link)  [горячих клавиш, колесика мыши, курсора мыши и удаленного селектора](https://www.aten.com/global/en/product-landing-page/boundless-switching/?utm_medium=internal_link)  [портов.](https://www.aten.com/global/en/product-landing-page/boundless-switching/?utm_medium=internal_link) [Благодаря функции «Безграничное переключение» \(Boundless](https://www.aten.com/global/en/product-landing-page/boundless-switching/?utm_medium=internal_link)  [Switching,\) CM1942 позволяет пользователям переключаться на другие](https://www.aten.com/global/en/product-landing-page/boundless-switching/?utm_medium=internal_link)  [источники видео, просто перемещая курсор мыши с монитора на](https://www.aten.com/global/en/product-landing-page/boundless-switching/?utm_medium=internal_link)  [сосединий.](https://www.aten.com/global/en/product-landing-page/boundless-switching/?utm_medium=internal_link) [Это упрощает мгновенный доступ к целевому компьютеру и](https://www.aten.com/global/en/product-landing-page/boundless-switching/?utm_medium=internal_link)  [управление им.](https://www.aten.com/global/en/product-landing-page/boundless-switching/?utm_medium=internal_link) Благодаря встроенному 2-[портовому концентратору USB](https://www.aten.com/global/en/product-landing-page/boundless-switching/?utm_medium=internal_link)  [3.1 Gen 1 доступ к подключенным периферийным устройствам между](https://www.aten.com/global/en/product-landing-page/boundless-switching/?utm_medium=internal_link)  [двумя компьютерами упрощается, в то время как периферийные](https://www.aten.com/global/en/product-landing-page/boundless-switching/?utm_medium=internal_link)  [устройства не зависят от фокуса KVM.](https://www.aten.com/global/en/product-landing-page/boundless-switching/?utm_medium=internal_link) [CM1942 обеспечивает скорость](https://www.aten.com/global/en/product-landing-page/boundless-switching/?utm_medium=internal_link)  [передачи данных до 5 Гбит/с для максимальной эффективности работы с](https://www.aten.com/global/en/product-landing-page/boundless-switching/?utm_medium=internal_link)  [мультимедиа, делая многозадачность легкой и более продуктивной.](https://www.aten.com/global/en/product-landing-page/boundless-switching/?utm_medium=internal_link)

Разработанный для удовлетворения постоянно растущего потребности в работе с двумя дисплеями, сверхвысокую скорость передачи данных и разрешение видео 4K без потерь, CM1942 специально разработан для приложений, в которых жизненно важна многозадачность, таких как графический дизайн, финансовый трейдинг и постобработка видео.

# <span id="page-13-0"></span>**Особенности**

- Одна консоль USB/HDMI с двумя экранами управляет двумя компьютерами DisplayPort и двумя периферийными устройствами USB 3.1 Gen 1.
- Два режима работы ПК:
	- Режим одного ПК позволяет отображать содержимое ПК с текущим фокусом KVM на обоих мониторах.
	- Режим двойного ПК позволяет отображать содержимое двух ПК отдельно на двух мониторах независимо от фокуса KVM.
- Поддерживает превосходное качество видео разрешение до 4K DCI (4096 x 2160 при 60 Гц)
- Computer selection via pushbuttons, hotkeys, mouse wheel1, mouse cursor, and remote port selector
- Безграничное переключение (Bounldess switching) позволяет переключения между источниками видео перемещением курсора мыши за границы экрана в сторону другого экрана.
- $\blacklozenge$  Video DynaSync  $TM 3T0$  эксклюзивная технология ATEN, которая позволяет обойти проблемы с дисплеем при загрузке и оптимизировать разрешение при переключении между портами
- Режим аудиомикшера микширует до двух аудиоисточников в качестве аудиовыхода.
- Совместимость с DisplayPort 1.22, HDMI и HDCP
- Встроенный 2-портовый концентратор USB 3.1 Gen 1 со скоростью передачи данных до 5 Гбит / с
- Определение состояния питания если один из компьютеров выключается, то устройство автоматически переключится на следующий компьютер
- Эмуляция/обход порта мыши поддерживает большинство драйверов мыши и многофункциональные мыши
- Функция эмуляции/обхода клавиатуры консоли, которая поддерживает большинство мультимедийных клавиатур
- Поддержка многоязычных клавиатурных раскладок поддерживаются английская, японская, французская и немецкая клавиатура

**Примечание:** 1. Режим переключения порта с помощью мыши поддерживается только в режиме эмуляции мыши и требует наличия 3-ех кнопочной (с колесом прокрутки) мыши с интерфейсом USB.

2. Для устройства отображения, совместимого с DisplayPort, обязательно настройте параметр устройства для совместимости с DisplayPort 1.2, чтобы избежать проблем с совместимостью.

# <span id="page-14-0"></span>**Системные требования**

#### <span id="page-14-1"></span>**Консоль**

- Два монитора, совместимый с HDMI, с максимально возможным разрешением
- Мышь USB
- Клавиатура USB
- Микрофон и колонки

#### <span id="page-14-2"></span>**Компьютеры**

На каждом компьютере должно быть в наличии:

- 2 порта DisplayPort
- $\blacklozenge$  Порт USB Тип А
- Аудио порты

### <span id="page-14-3"></span>**Кабели**

Чтобы гарантировать качество видео, мы рекомендуем использовать только KVM-кабели DisplayPort ATEN , сертифицированные по программе соответствия VESA.

#### **Примечание:**

 На качество отображения влияет качество кабелей. Мы рекомендуем, чтобы общая длина от источника до монитора не превышала метров (1,5 метра между ПК и KVMпереключателем, 1,8 метра между KVM-переключателем и монитором).

3.3 1,8 метра между KVM-переключателем и монитором). Если вам нужны дополнительные комплекты кабелей, обратитесь к своему продавцу для приобретения одобренных ATEN кабелей.

 $\blacklozenge$  Если вы используете кабели DisplayPort, совместимые только с DP 1.1, убедитесь, что для параметра DisplayPort EQ на мониторе установлено значение auto или DP 1.1.

#### <span id="page-14-4"></span>**Операционные системы**

Windows

 $\blacktriangleright$  Mac

 $\blacktriangleright$  Linux

# <span id="page-15-0"></span>**Компоненты**

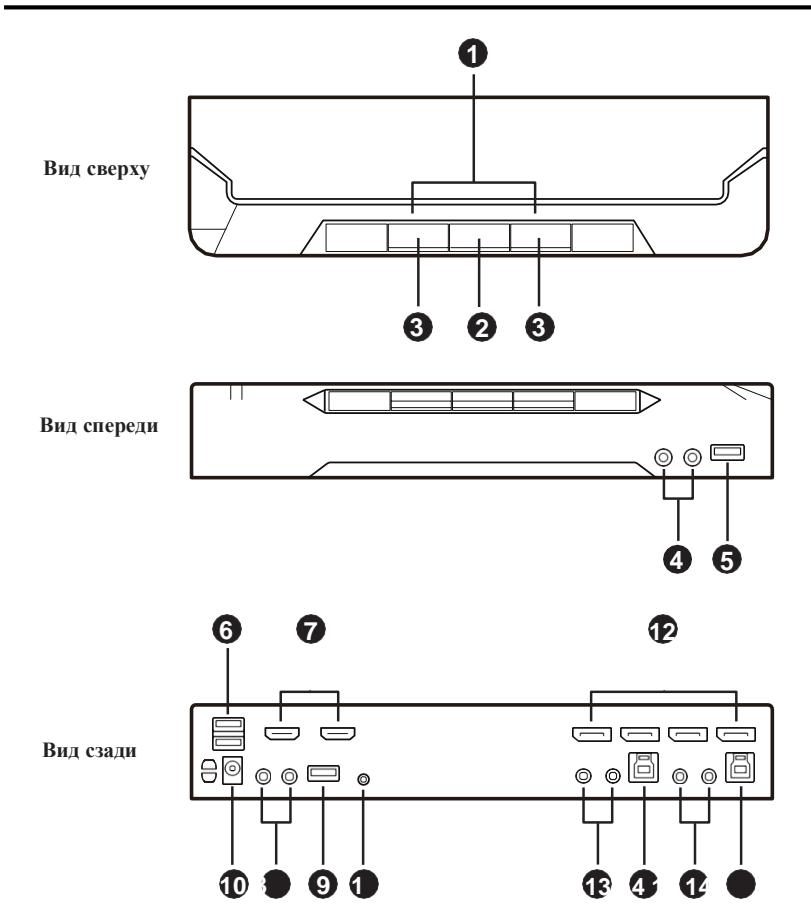

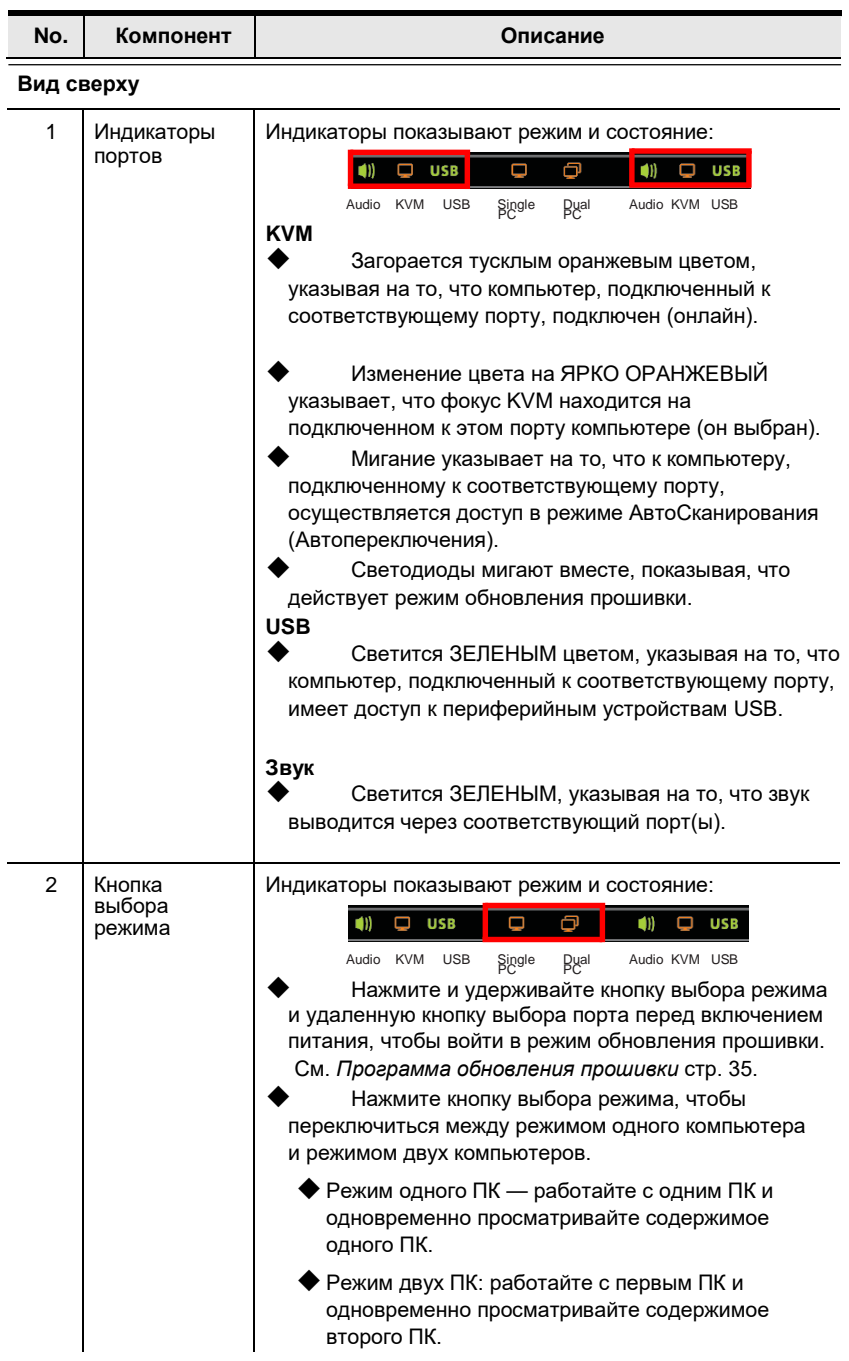

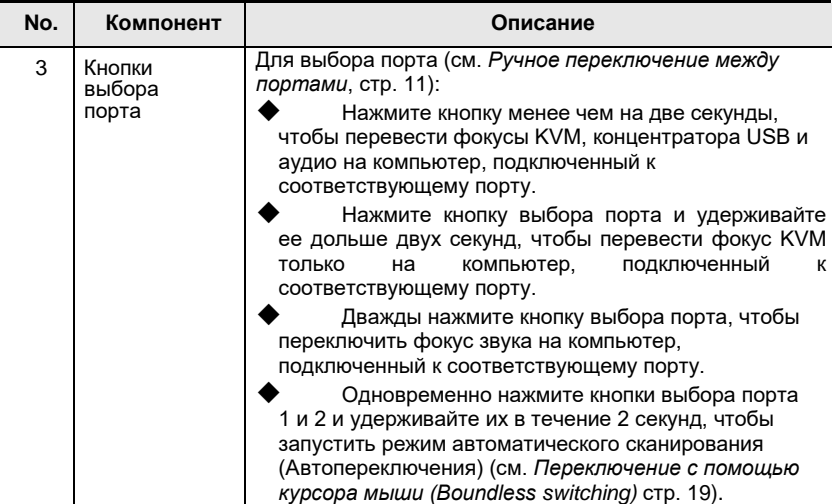

#### **Вид спереди**

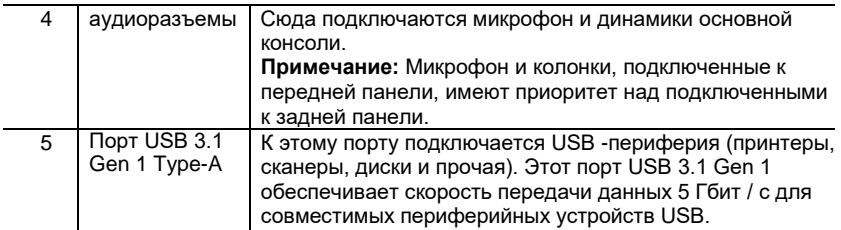

#### **Вид сзади (секция портов консоли)**

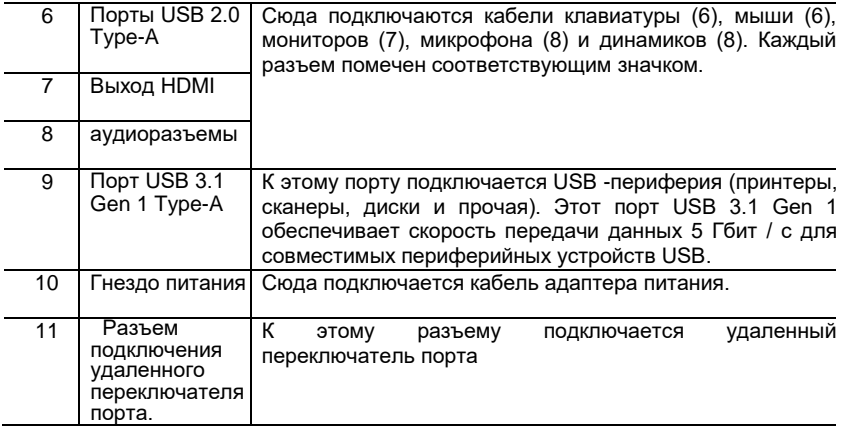

# **Вид сзади (секция портов KVM)**

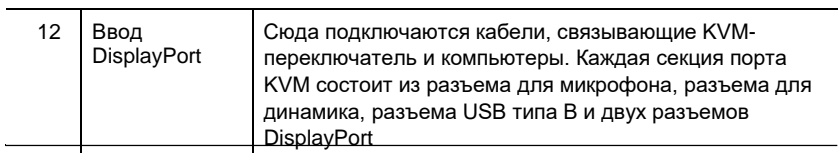

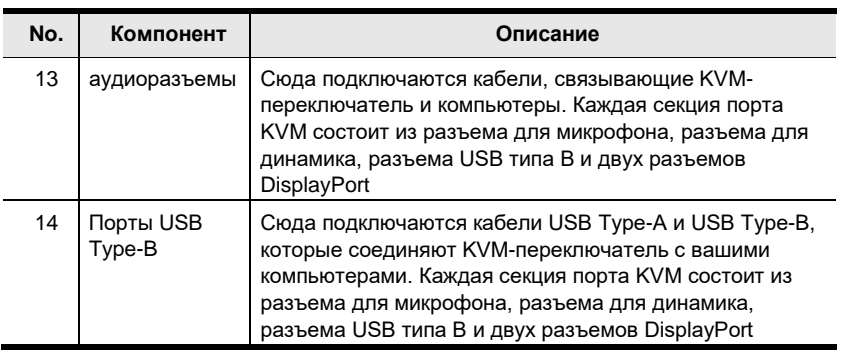

# <span id="page-19-0"></span>**Режимы работы звукового сигнализатора**

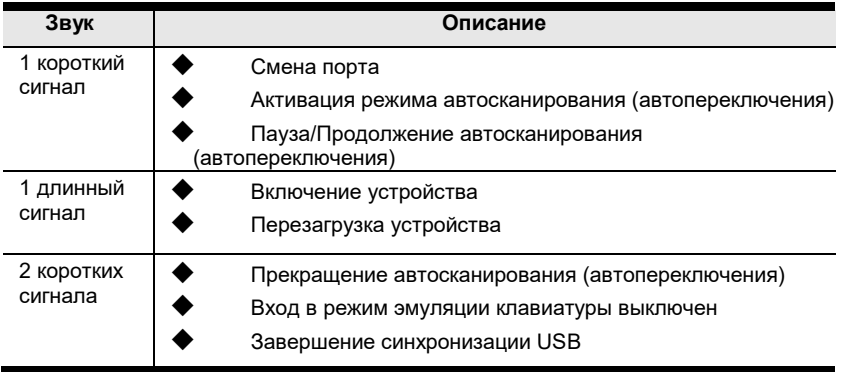

Смотрите *[Управление звуковым сигнализатором](#page-35-1)* на стр. 24 , если необходимо включить или выключить звуковой сигнализатор.

# **Глава 2 Настройка оборудования**

<span id="page-20-2"></span><span id="page-20-0"></span>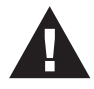

- 1. Важная информация по технике безопасности, которую необходимо соблюдать при размещении данного устройства, приводится на [стр. 41.](#page-52-1) Ознакомьтесь с ней, прежде чем продолжать.
- 2. Чтобы предотвратить повреждение вашей установки от скачков напряжения или статического электричества, убедитесь,все подключаемые устройства заземлены надлежащим образом.
- 3. Убедитесь, что питание подключаемых к системе устройств выключено. Отсоедините шнуры питания компьютеров, оснащенных функцией включения питания с помощью клавиатуры.
- 4. Пожалуйста, используйте устройство с осторожностью при высокой температуре окружающей среды, так как в таких условиях поверхность устройства может перегреться. Например, температура поверхности устройства может достигать 70 °C (158 °F) или выше, когда температура окружающей среды приближается к 50 °C (122 °F).

# <span id="page-20-1"></span>**Схема подключения кабелей**

При подключении руководствуйтесь схемами, приведенными ниже (цифры на схеме соответствуют действиям, стр. 10 ), и выполните следующие действия:

- 1. Подключите USB-клавиатуру и USB-мышь к портам USB 2.0 Type-A устройства.
- 2. Подключите до двух дисплеев с поддержкой HDMI к выходным портам HDMI устройства.
- 3. Подключите основной микрофон и динамики к аудиоразъемам устройства, расположенным на передней панели. При необходимости подключите дополнительный микрофон и динамики к аудиоразъемам устройства, расположенным на задней панели.

**Примечание:** Микрофон и динамики, подключенные к передней панели, имеют приоритет над теми, которые подключены к этим разъемам.

4. С помощью прилагаемых кабелей подключите аудио-, видео- и USB-порты максимум 2 ПК к секции KVM-портов на KVMпереключателе.

**Примечание:** Убедитесь, что все разъемы находятся в одной секции портов KVM (все в CPU1, все в CPU2 и т. д.).

- 5. (Необязательно) Подключите периферийные устройства USB к портам USB 3.1 Gen 1 Type-A устройства.
- 6. (Дополнительно) Чтобы использовать дистанционный селектор портов, подключите его кабель к гнезду дистанционного селектора портов на устройстве.
- 7. Подключите адаптер питания к разъему питания устройства. Теперь CM1942 включен.
- 8. Включите компьютеры, дисплеи и другие подключенные устройства.

#### <span id="page-21-0"></span>**Диаграмма подключения**

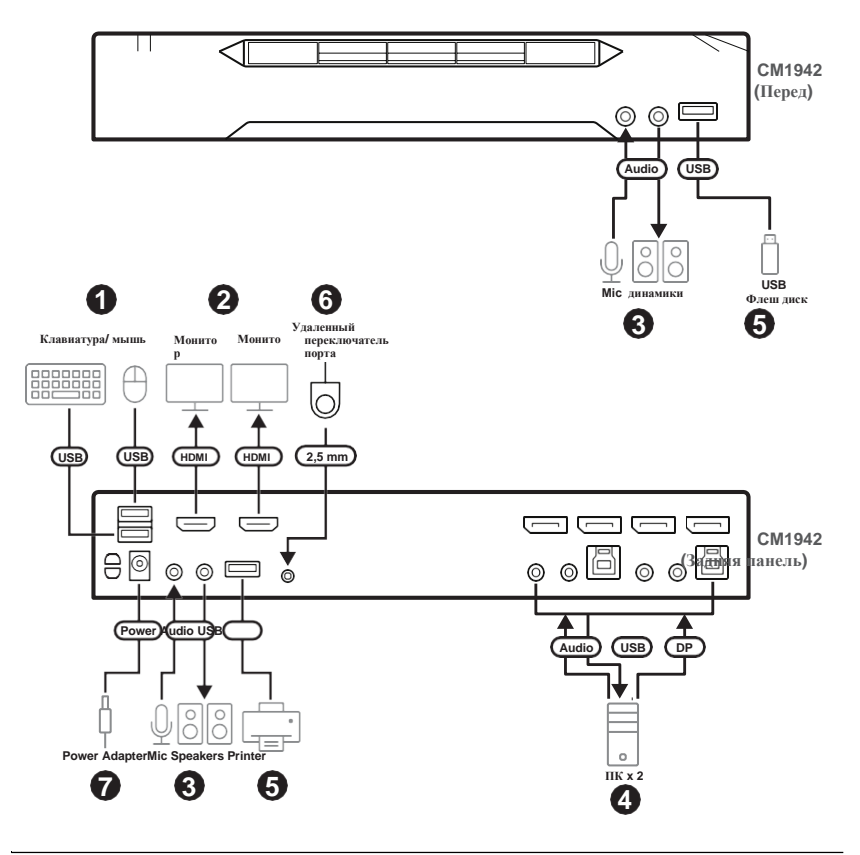

# **Глава 3 Основные операции**

# <span id="page-22-1"></span><span id="page-22-0"></span>**Переключение порта**

Существует пять удобных способов переключения между компьютерами: Ручной

– нажатием кнопок выбора порта на передней панели, с помощью мыши – нажатием колеса прокрутки мыши, Горячие клавиши – вводом комбинаций на клавиатуре, Удаленный выбор порта – нажатием кнопки удаленного выбора порта, Безграничное переключение – перемещением курсор мыши пересекает границы дисплея.

### <span id="page-22-2"></span>**Ручное переключение между портами**

Для выбора порта вручную:

 Нажмите и отпустите кнопку выбора порта, чтобы перенести фокус KVM, а также фокус USB и аудио на компьютер, подключенный к соответствующему порту.

 Нажмите кнопку выбора порта и удерживайте ее нажатой более двух секунд, чтобы подключить только фокус KVM к компьютеру, подключенному к соответствующему порту. При этом фокус USB и audio не переключится, а останется на том порте, где был до этого.

 Дважды нажмите кнопку выбора порта, чтобы переключить фокус звука на компьютер, подключенный к соответствующему порту.

 Нажмите и удерживайте кнопки выбора портов 1 и 2 более 2 секунд, чтобы запустить режим автоматического сканирования (Автопереключения), [для более подробной информации см. стр.](#page-30-0) 19 .

 Нажмите и отпустите любую кнопку выбора порта, чтобы отключить режим автоматического сканирования (автопереключения). KVM при этом переключится на компьютер, подключенный к соответствующему порту , кнопку выбора которого Вы нажали.

#### <span id="page-23-0"></span>**Переключение с помощью мыши.**

Для переключения порта с помощью мыши: Дважды щелкните колесико прокрутки мыши для переключения между портами.

#### **Примечание:**

- Такой способ переключения поддерживается только USB -мышью с 3-клавишным колесом прокрутки.
- По умолчанию, способ переключения с помощью мыши отключен. См. *[Режим](#page-32-0)  [установки комбинации «горячих клавиш» \(Hotkey Setting Mode, HSM\)](#page-32-0)* [, стр. 21,](#page-32-0) для включения способа переключение с помощью мыши.
- Переключение с помощью мыши поддерживается только при включенной эмуляции мыши.

#### <span id="page-23-1"></span>**Переключение с помощью «горячих клавиш»**

Для переключения порта с помощью «горячих клавиш»: Для начала переключения любого порта, вначале выполните двойное нажатие клавиши Scroll Lock/ Подрбнее о параметрах работы, см. *[Комбинации](#page-26-2)  [«Горячих клавиш»](#page-26-2)*, стр. 15.

#### <span id="page-23-2"></span>**Переключение с помощью проводного селектора портов**

Для переключения порта этим методом: Нажмите кнопку (Селектор) выбора удаленного порта для циклического переключения портов. Убедитесь, что селектор удаленного порта подключен к разъему селектора удаленного порта.

#### <span id="page-23-3"></span>**Boundless Switching (Безграничное переключение)**

Безграничное переключение (Boundless Switching)предназначено для выбора порта путем перемещения курсора по границам дисплея когда курсор появляется на следующем экране, фокус КМ переключается. Перед использованием Boundless Switching необходимо отключить ускорение мыши в операционной системе и настроить:

- Размер экрана всех подключенных дисплеев с помощью горячей клавиши, для получения дополнительной информации см. *Размер экрана (Screen Size)*, стр. 18.
- Настроить монитор с помощью горячей клавиши, для получения дополнительной информации см. *Настройки конфигурации монитора*, стр. 25.

## <span id="page-23-4"></span>**Горячее подключение**

CM1942 поддерживает горячее подключение USB - компоненты можно удалить и добавить обратно, просто отсоединив их кабели от портов концентратора USB без необходимости выключения устройства.

## <span id="page-24-0"></span>**Выключение и перезагрузка**

Если возникает необходимость выключить CM1942, перед тем как запустить его снова, вы должны сделать следующее:

- 1. Выключите все компьютеры, подключеннные к KVMпереключателю.
- 2. Отключите кабель адаптера питания от KVM-переключателя.
- 3. Подождите 10 секунд, затем снова подключите кабель адаптера питания к KVM-переключателю.
- 4. После включения питания KVM-переключателя, включите компьютеры.

# <span id="page-24-1"></span>**Нумерация портов**

Каждому KVM-порту на задней панели KVM-переключателя CM1942 соответствует свой номер порта от 1 до 2. Номера портов отмечены (CPU 1 и CPU 2) на задней панели KVM-переключателя (см[. стр. 4](#page-15-0) ).

Идентификатор порта компьютера определяется по номеру порта KVM, к которому он подключен. Например, компьютер, подключенный к KVM-порту 2, имеет идентификатор порта 2.

Идентификатор порта используется для указания того, компьютер, подключенный к какому порту, получает управление KVM и имеет фокус USB-периферии и аудио при выборе порта с помощью «Горячих клавиш» [\(см. Стр. 17](#page-28-0) ).

# <span id="page-24-2"></span>**Альтернативные настройки ручного выбора порта**

После активации режима настройки «горячих» клавиш (HSM), нажатием [S] можно вызвать альтернативные функциии выбора порта кнопка передней панели:

 ажмите кнопку выбора порта один раз, чтобы перенести только фокус KVM на компьютер, подключенный к соответствующему порту.

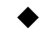

 Нажмите кнопку выбора порта и удерживайте ее нажатой более двух секунд, чтобы подключить только фокус USB, Audio и KVM к компьютеру, подключенному к соответствующему порту.

 Дважды нажмите кнопку выбора порта, чтобы переключить фокус звука на компьютер, подключенный к соответствующему порту.

 Нажмите и удерживайте кнопки выбора порта 1 и 2 более 2 секунд, чтобы запустить режим автоматического сканирования [\(для более подробной информации см. стр. 19](#page-30-0) ).

#### Эта страница специально оставлена пустой

# **Глава 4 Комбинации «Горячих клавиш»**

<span id="page-26-2"></span><span id="page-26-0"></span>CM1942 предоставляет обширную, простую в использовании функцию «горячих клавиш», которая позволяет контролировать и настраивать KVM-переключатель с клавиатуры. Горячие клавиши обеспечивают асинхронное (независимое) переключение KVM, USB-концентратора и звука. При желании вы можете назначить одному компьютеру фокус на консоли KVM, другому - на USB-концентратора, а двум другим - на аудио.

# <span id="page-26-1"></span>**Переключение порта**

Все переключатели портов начинаются с двойного нажатия кнопки **[Scroll Lock]**. В таблицах ниже описаны действия, которые выполняет каждая комбинация клавиш.

**Примечание:** Если использование клавиши [Scroll Lock] конфликтует с другими программами, запущенными на компьютере, то можно использовать клавишу [Ctrl] . См. *[Альернативные клавиши](#page-33-1) [вызова порта](#page-33-1)*, стр. 22, для более подробной информации.

### <span id="page-27-0"></span>**Циклическое переключение портов**

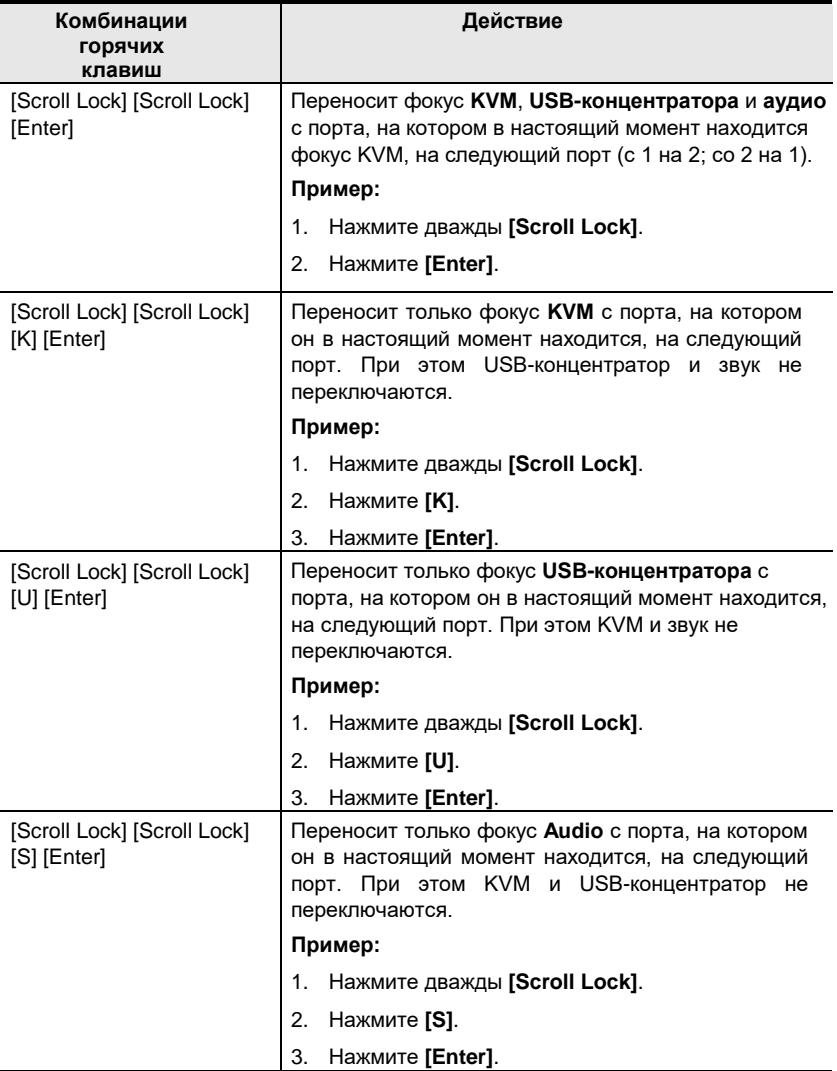

### <span id="page-28-0"></span>**Переключение непосредственно на порт**

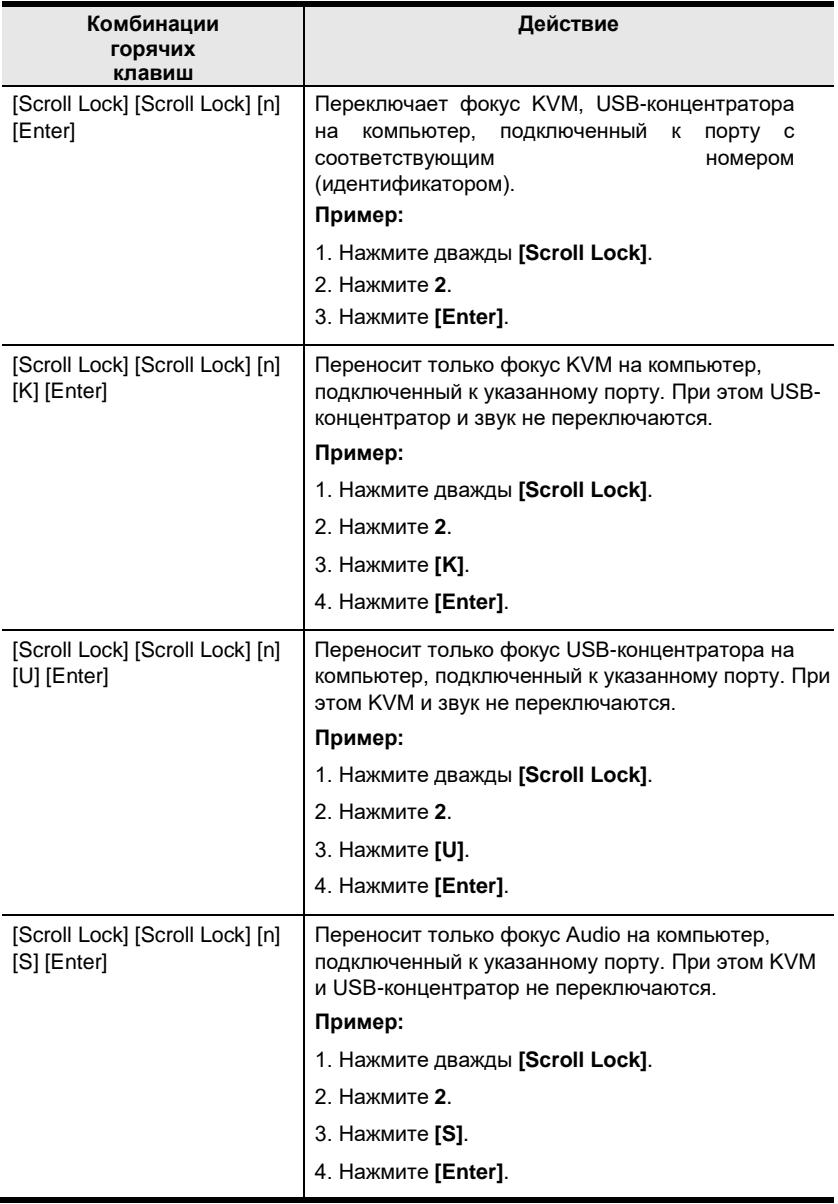

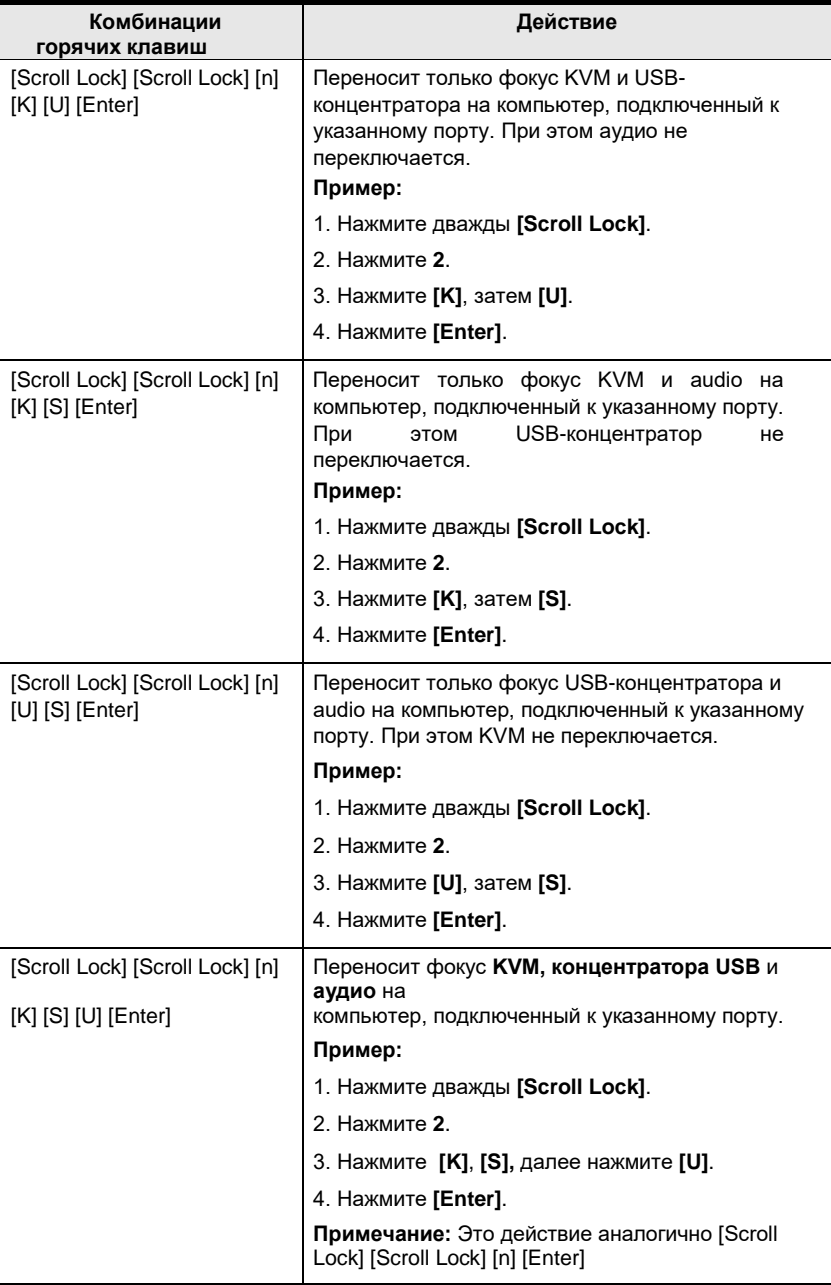

**Примечание: n** обозначает номер порта компьютера (1, 2, 3 ). См. *[Нумерация](#page-24-1) [портов](#page-24-1)*, [стр. 13](#page-24-1) . Замените n на соответствующий идентификатор порта при вводе комбинаций горячих клавиш.

#### <span id="page-30-0"></span>**Переключение с помощью курсора мыши (Boundless Switching)**

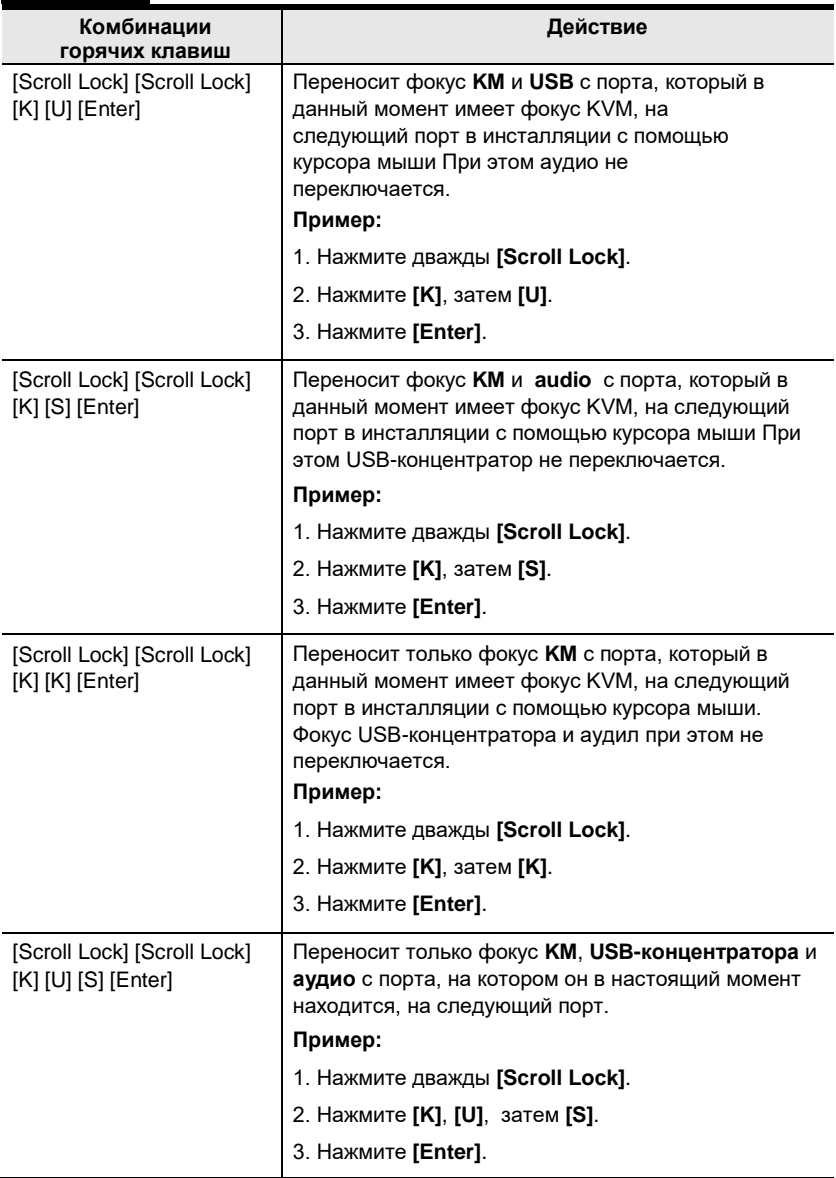

**Примечание:** Чтобы эти горячие клавиши работали, необходимо включить безграничное переключение (Boundless switching) и режим двух ПК (Dual PC). См. *[Безграничное переключение \(Boundless Switching\)](#page-37-3)*, стр. 26, и *[Настройка](#page-37-1)  [режима работы ПК](#page-37-1)* [, стр. 26](#page-37-1).

## <span id="page-31-0"></span>**Автосканирование (Автопереключение)**

Функция Автосканирования (Автопереключения) CM1942 автоматически циклически переключает KVM-порты через регулярные промежутки времени. Это позволяет отслеживать активность подключенных компьютеров без необходимости вручную переключаться с порта на порт. Более подробно смотрите табличку ниже.

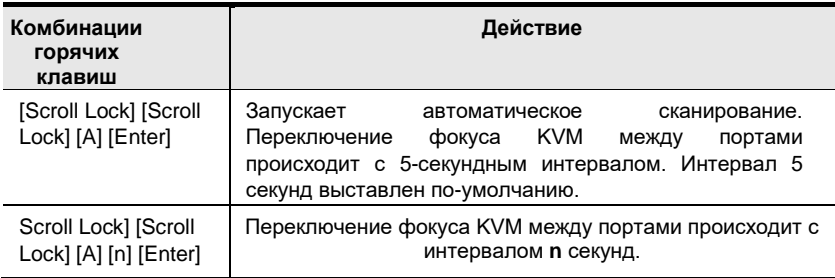

#### **Примечание:**

- N обозначает количество секунд, в течение которых CM1942 должен находиться подключенным к текущему порту перед переходом к следующему. Замените **n** цифрой от 1 до 99 при использовании этой комбинации клавиш.
- В режиме Автосканирования (Автопереключения) обычные функции клавиатуры и мыши не работают – допускается только ввод клавиш и щелчков мыши, используемых в режиме Автопереключения. Для восстановления полноценной работы консоли Вы должны выйти из режима автоматического переключения (Автосканирования).
- В режиме Автосканирования (Автопереключения) переключается только видеосигнал, переключения сигнала клавиатуры, мыши, USB не происходит. Они остаются подключенными к тому порту, к которому были подключены до запуска режима автоматического сканирования (автопереключения).
- Для выхода из режима Автоматического сканирования (Автопереключения), нажмите клавишу **Esc** или **Пробел**.

# <span id="page-32-0"></span>**Режим установки комбинации «горячих клавиш» (Hotkey Setting Mode, HSM)**

Режим установки комбинации «горячих клавиш» (Hotkey Setting Mode, HSM) используется для настройки конфигурации KVMпереключателя CM1942. Все операции начинаются с вызова режима «горячих клавиш» (HSM).

#### <span id="page-32-1"></span>**Вызов режима «горячих клавиш» (HSM)**

Для вызова режима «горячих клавиш»:

- 1. Нажмите и удерживайте **[Num Lock]**.
- 2. Нажмите и отпустите **[-]**.
- 3. Отпустите **[Num Lock]**.

**Примечание:** Существует альтернативная возможность вызова HSM. См. ниже более подробную информацию.

Когда режим HSM активен, светодиоды Caps Lock и Scroll Lock мигают последовательно. Они перестают мигать и возвращаются в нормальное состояние при выходе из HSM.

Обычные функции клавиатуры и мыши приостановлены - могут быть введены только совместимые с Hotkey нажатия клавиш и щелчки мыши (описанные в следующих разделах).

По завершении некоторых операций с горячими клавишами вы автоматически выходите из режима HOTKEY (КОМБИНАЦИЯ ГОРЯЧИХ КЛАВИШ). По завершении некоторых операций, вы должны сделать выход сами. Для ручного выхода из режима «Горячих клавиш», нажмите клавишу **Esc** или **Пробел (Spacebar**).

### <span id="page-33-0"></span>**Альтернативный способ вызова режима «горячих клавиш» (HSM)**

Альтернативный набор клавиш вызова режима HSM используется в случае, если набор клавиш по-умолчанию вызывает конфликт с ПО, установленным на компьютере.

Для переключения на вызов альтерантивного набора HSM, сделайте следующее:

- 1. вызовите режим HSM [\(см.стр.](#page-32-1) 21).
- 2. Нажмите и отпустите **[H]**.

Клавишами вызова режима HSM становятся **[Ctrl]** (вместо **[Num Lock]**) и клавиша **[F12]** (вместо **[-]**).

**Примечание:** Эта процедура выбора между двумя методами вызова. Чтобы вернуться к исходному способу вызова HSM, необходимо вновь вызвать режим HSM, затем снова нажать и отпустить клавишу [**H]**

#### <span id="page-33-1"></span>**Альтернативные клавиши переключения портов**

Альтернативный способ активировать переключение портов дважды нажать клавишу **[Ctrl]**. Чтобы использовать альтернативные горячие клавиши переключения портов, выполните следующие действия:

- 1. вызовите режим HSM [\(см.стр.](#page-32-1) 21).
- 2. Нажмите и отпустите **[T]**.

**Примечание:** Эта процедура выбора между двумя методами вызова. Чтобы вернуться к исходному методу вызова **[Scroll Lock] [Scroll Lock]** , выполните действия, описанные выше.

## <span id="page-34-0"></span>**Платформа клавиатуры**

По-умолчанию, CM1942 предназначен для работы с клавиатурой, совместимой с платформой PC. Однако, если у Вас подключена к консоли клавиатура PC и на каком-то порту используется компьютер на платформе Mac , Вы можете изменить операционную систему клавиатуры, сделав следующее:

- 1. Переключитесь на порт, на котором вы хотите произвести эту настройку.
- 2. вызовите режим HSM [\(см.стр.](#page-32-1) 21).
- 3. Нажмите и отпустите соответствующую функциональную клавишу (см таблицу) После завершения установки, вы автоматически выйдете из HSM.

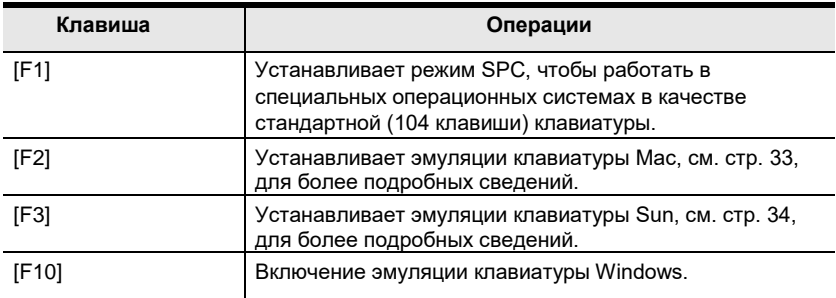

## <span id="page-34-1"></span>**Список настроек KVM-переключателя**

Проделайте следующее, чтобы увидеть список текущих настроек KVMпереключателя:

- 1. Откройте текстовый редактор и поместите курсор в окно страницы.
- 2. вызовите режим HSM [\(см.стр.](#page-32-1) 21).
- 3. Нажмите и отпустите [F4], чтобы отобразить настройки.

## <span id="page-34-2"></span>**Перезагрузка USB-концентратора**

Если USB-концентратор теряет фокус при переключении, его необходимо перезагрузить, для этого нужно:

- 1. вызовите режим HSM [\(см.стр.](#page-32-1) 21).
- 2. Нажмите и отпустите [F5].

### <span id="page-35-0"></span>**Язык клавиатуры**

Чтобы изменить язык клавиатуры, выполните следующие действия:

- 1. вызовите режим HSM [\(см.стр.](#page-32-1) 21).
- 2. Нажмите и отпустите **[F6] [nn] [Enter]**.

**Примечение:** Числа **nn** указывают на код языка клавиатуры (Американский английский: 33; Французский: 08; Японский: 15; Немецкий: 09).

#### <span id="page-35-1"></span>**Управление звуковым сигнализатором**

Звуковой сигнализатор можно отключить либо снова включить. Для включения или выключения звукового сигнализатора:

- 1. вызовите режим HSM [\(см.стр.](#page-32-1) 21).
- 2. Нажмите и отпустите [B].

#### <span id="page-35-2"></span>**Переключение портов с помощью «горячих клавиш»**

Для включения или выключения функции переключения портов с помощью «горячих клавиш», выполните следующие действия

- 1. вызовите режим HSM [\(см.стр.](#page-32-1) 21).
- 2. Нажмите клавиши [X] [Enter].

Если эта функция отключена, то «горячие клавиши» переключения портов **[Scroll Lock] [Scroll Lock]** (и альтернативные **[Ctrl] [Ctrl])** не будут работать.

#### <span id="page-35-3"></span>**Режим обновления прошивки**

Чтобы войти в режим обновления прошивки, выполните следующие действия:

- 1. вызовите режим HSM [\(см.стр.](#page-32-1) 21).
- 2. Введите клавишами: upgrade
- 3. Нажмите **[Enter]**.

Когда светодиоды на передней панели начнут мигать вместе, это показвает, что действует режим обновления прошивки.

**Примечание:** Для выхода из режима обновления прошивки, необходимо выключить питание KVM-переключателя.

#### <span id="page-36-0"></span>**Восстановление настроек по-умолчанию**

Чтобы сбросить CM1942 к настройкам по-умолчанию режима «горячих клавиш», выполните следующие действия:

- 1. вызовите режим HSM [\(см.стр.](#page-32-1) 21).
- 2. Нажмите клавиши **[R] [Enter]**.

Все настройки «горячих клавиш» возвращаются к заводским настройкам по умолчанию.

#### <span id="page-36-1"></span>**Определение состояния питания**

Определение состояния питания - если один из компьютеров выключается, то CS1912 / CS1914 автоматически переключается на следующий компьютер Определение состояния питания -может быть активировано или выключено. Настройка по-умолчанию-АКТИВИРОВАНО. Для выключения этой функции, выполните следующие действия:

- 1. вызовите режим HSM [\(см.стр.](#page-32-1) 21).
- 2. Нажмите **[E]**.

#### <span id="page-36-2"></span>**Альтернативные настройки ручного выбора порта**

Чтобы переключиться между основным и альтернативным способами ручного выбора порта кнопками на передней панели, выполните следующие действия:

- 1. вызовите режим HSM [\(см.стр.](#page-32-1) 21).
- 2. Нажмите **[S]**.

См. *[Альтернативные настройки ручного выбора порта,](#page-24-2)* стр. 13, для получения более подробной информации.

#### <span id="page-36-3"></span>**Управление эмуляцией клавиатуры**

Для включения/ выключения эмуляции клавиатуры, выполните следующие действия:

- 1. вызовите режим HSM [\(см.стр.](#page-32-1) 21).
- 2. Нажмите **[N]**.

## <span id="page-36-4"></span>**Управление эмуляцией мыши**

Для включения/ выключения эмуляции мыши, выполните следующие действия:

- 1. вызовите режим HSM [\(см.стр.](#page-32-1) 21).
- 2. Нажмите **[M]**.

#### <span id="page-37-0"></span>**Переключение портов с помощью мыши**

Переключение между портами возможно с помощью двойного нажатия колесика мыши. Для возможности переключения портов с помощью мыши, необходимо включить эмуляцию мыши. Для включения или выключения режима переключения портов с помощью мыши, выполните следующие действия

- 1. вызовите режим HSM [\(см.стр.](#page-32-1) 21).
- 2. Нажмите **[W]**.

### <span id="page-37-1"></span>**Настройка режима работы ПК**

Эта горячая клавиша позволяет переключаться между режимом одного компьютера и режимом двух компьютеров. Чтобы переключить CM1942 в режим двух компьютеров, сделайте следующее:

- 1. вызовите режим HSM [\(см.стр.](#page-32-1) 21).
- 2. Нажмите **[O] [Enter]**.

**Примечание:** Эта процедура представляет собой переключение между двумя режимами работы. Чтобы вернуться в режим одного компьютера, выполните описанные выше действия.

#### <span id="page-37-2"></span>**Поддержка функции клавиатуры N-Key Rollover**

Для включения или выключения функции N-key Rollover, выполните следующие действия:

- 1. вызовите режим HSM [\(см.стр.](#page-32-1) 21).
- 2. Нажмите **[K] [Enter]**.

#### <span id="page-37-3"></span>**Boundless Switching (Безграничное переключение)**

Чтобы включить или отключить функцию Bounldess switching (Безграничное переключение), выполните следующие действия:

- 1. вызовите режим HSM [\(см.стр.](#page-32-1) 21).
- 2. Нажмите **[Y] [Enter]**.

**Примечание:** 1. Это процедура обратимая. Чтобы включить/отключить безграничное переключение (Boundless Switching), повторите шаг 1 и 2.

2. Эмуляция мыши должна быть включена, чтобы функционировало безграничное переключение (boundless switching) см. *[Управление](#page-36-4)  [эмуляцией мыши](#page-36-4)*, стр. 25.

#### <span id="page-38-0"></span>**Настройка разрешения экрана**

Чтобы установить разрешение экрана, выполните следующие действия:

- 1. вызовите режим HSM [\(см.стр.](#page-32-1) 21).
- 2. Нажмите **[L] [Resolution (Разрешение)** (напр., 3840 x 2160)**] [Enter]**. Доступное значение разрешения может быть установлено в диапазоне от 100 ~ 9999 x 100 ~ 9999.

#### <span id="page-38-1"></span>**Настройки конфигурации монитора**

Перед настройкой необходимо переключиться в режим работы с двумя ПК (Dual mode) *[Настройка режима работы ПК](#page-37-1)*, стр. 26. Для настройки конфигурации монитора:

- 1. вызовите режим HSM [\(см.стр.](#page-32-1) 21).
- 2. Введите конфигурацию, используя параметры ниже:

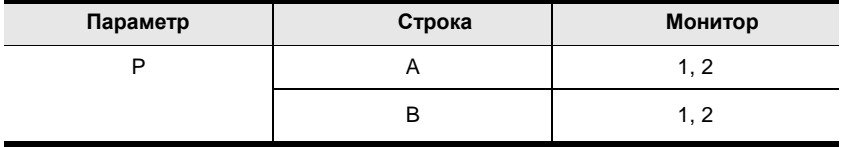

**Параметр (Parameter)** относится к букве «P», с которой должны начинаться все команды (PA12). **Строка (Row)** относится к группе дисплеев, выровненных вместе, каждая буква представляет собой строку: A, B. **Монитор** (**Monitor)** относится к дисплею в каждой строке: 1, 2. Введите номер в том порядке, в котором он отображается в раскладке, слева направо, начиная со строки.

A. Номер представляет компьютер, подключенный к порту # на CM1942.

**Примечание:** Монитор 1 относится к монитору, подключенному к порту 1; Монитор 2 относится к монитору, подключенному к порту 2 соответственно.

Ниже приведены примеры с различными макетами и стрелками, показывающими, где курсор мыши может пересекать границы экрана для переключения компьютеров.

## <span id="page-39-0"></span>**Пример 1**

Чтобы ввести раскладку, введите «P», затем «A» и число для каждого дисплея. Если у вас есть два дисплея в одном ряду, введите: **PA12 [Enter]**. Монитор 1 и 2 закреплены слева и справа в расположении мониторов в ряд.

Раскладка мониторов 1 x 2

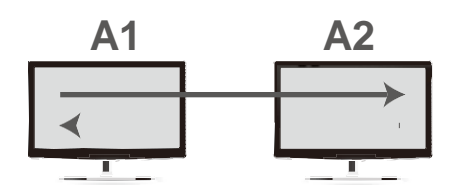

#### <span id="page-39-1"></span>**Пример 2**

Чтобы ввести раскладку, введите «P», затем «A» и число для каждого дисплея. Если у вас есть один дисплей в каждом ряду, введите: **PA21 [Enter]**. Монитор 1 и 2 закреплены справа и слева в многоуровневой компоновке мониторов.

Раскладка мониторов 1 x 2

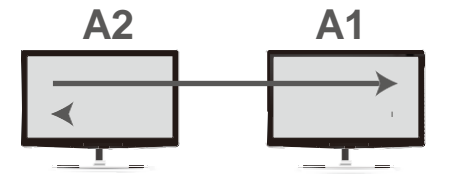

### <span id="page-40-0"></span>**Пример 3**

Чтобы ввести раскладку, введите «P», затем «A» и число для каждого дисплея. Если у вас есть один дисплей в каждом ряду, введите: **PA1B2 [Enter]**. Мониторы 1 и 2 закреплены сверху и снизу в многоуровневой компоновке мониторов.

Раскладка мониторов 2 x 1

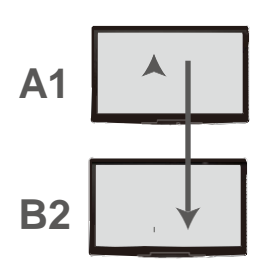

#### <span id="page-40-1"></span>**Пример 4**

Чтобы ввести раскладку, введите «P», затем «A» и число для каждого дисплея. Если у вас есть один дисплей в каждом ряду, введите: **PA2B1 [Enter]**. Мониторы 1 и 2 закреплены снизу и сверху в многоуровневой компоновке мониторов.

Раскладка мониторов 2 x 1

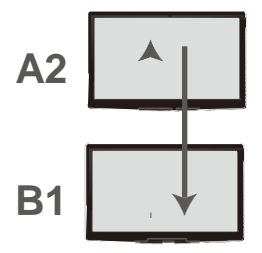

## <span id="page-41-0"></span>**Сводная таблица комбинаций клавиш (HSM)**

После вызова режима комбинаций «горячих клавиш» (HSM) [\(см. стр.](#page-32-1) 21), нажатие на одну из перечисленных клавиш вызывает соответствующую функцию:

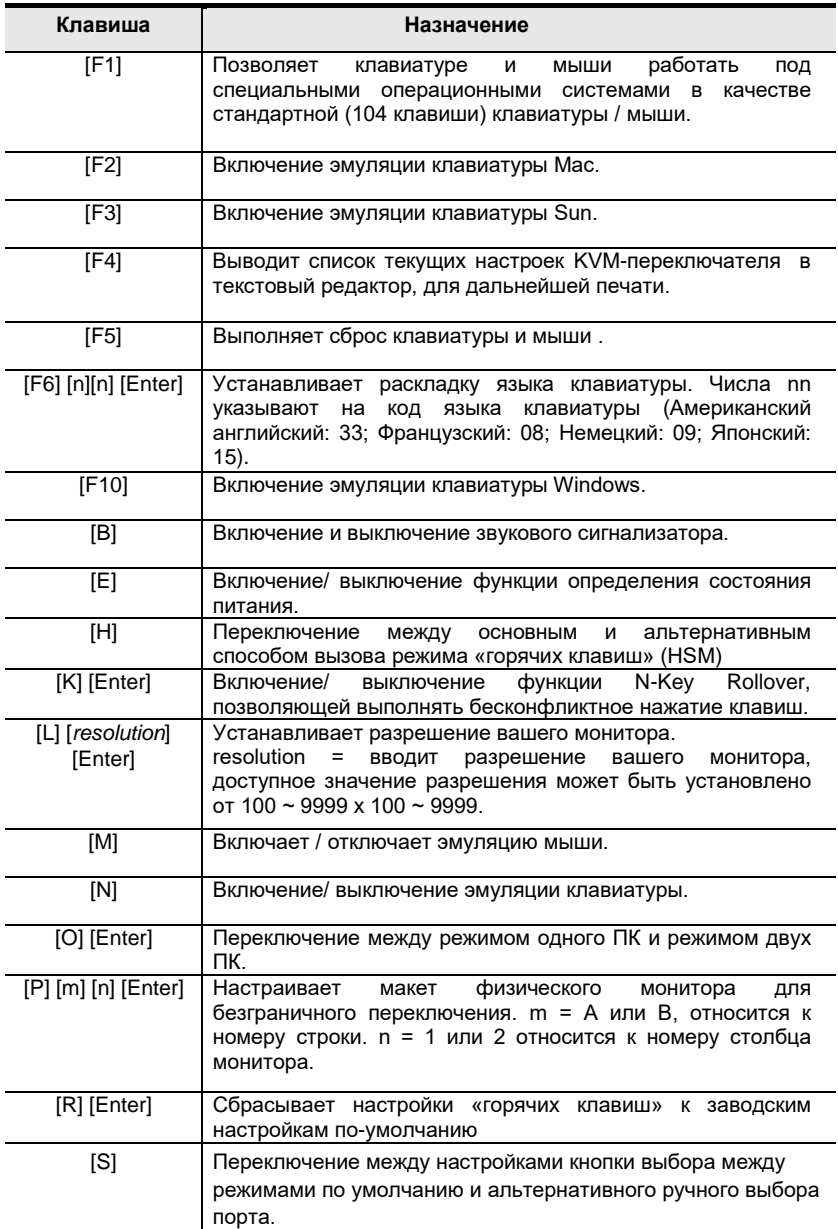

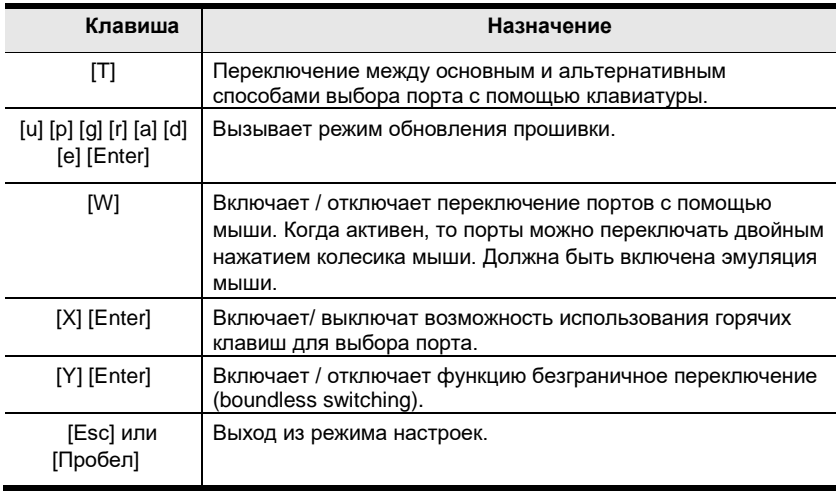

#### Эта страница специально оставлена пустой

# **Глава 5 Эмуляция клавиатуры**

# <span id="page-44-1"></span><span id="page-44-0"></span>**Клавиатура MAC**

Совместимая с PC клавиатура (101/104 клавиши) может эмулировать работу клавиатуры Mac. Схема эмуляции приводится в таблице внизу.

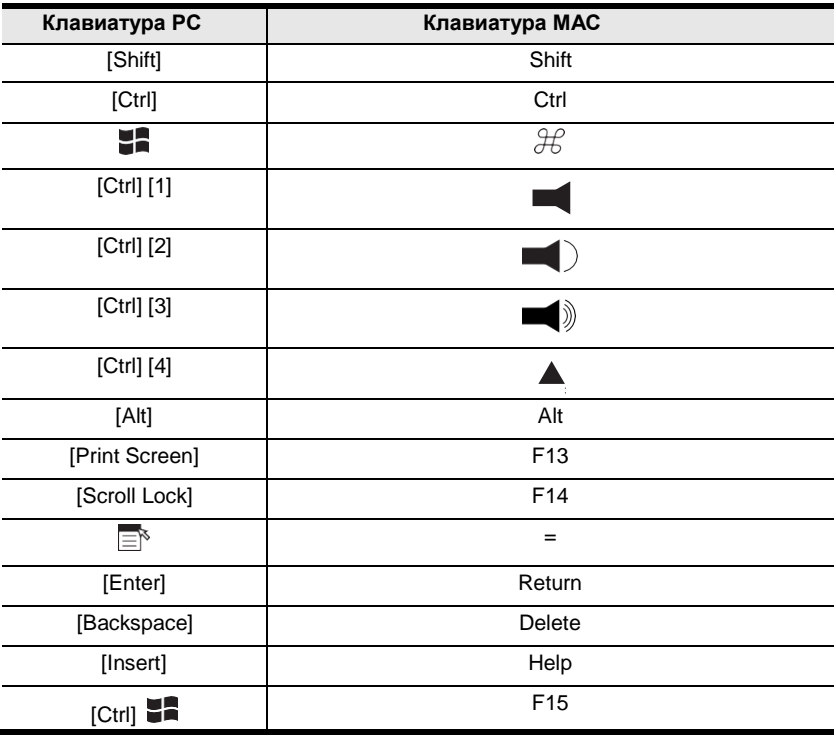

**Примечание:** Для использования сочетаний клавиш нажмите и отпустите первую клавишу (Ctrl), а затем нажмите и отпустите клавишу активации.

# <span id="page-45-0"></span>**Клавиатура SUN**

Совместимая с ПК клавиатура (101/104 клавиши) может эмулировать работу клавиатуры Sun при использовании клавиши Control [Ctrl] в сочетании с другими клавишами. Схема эмуляции приводится в таблице внизу.

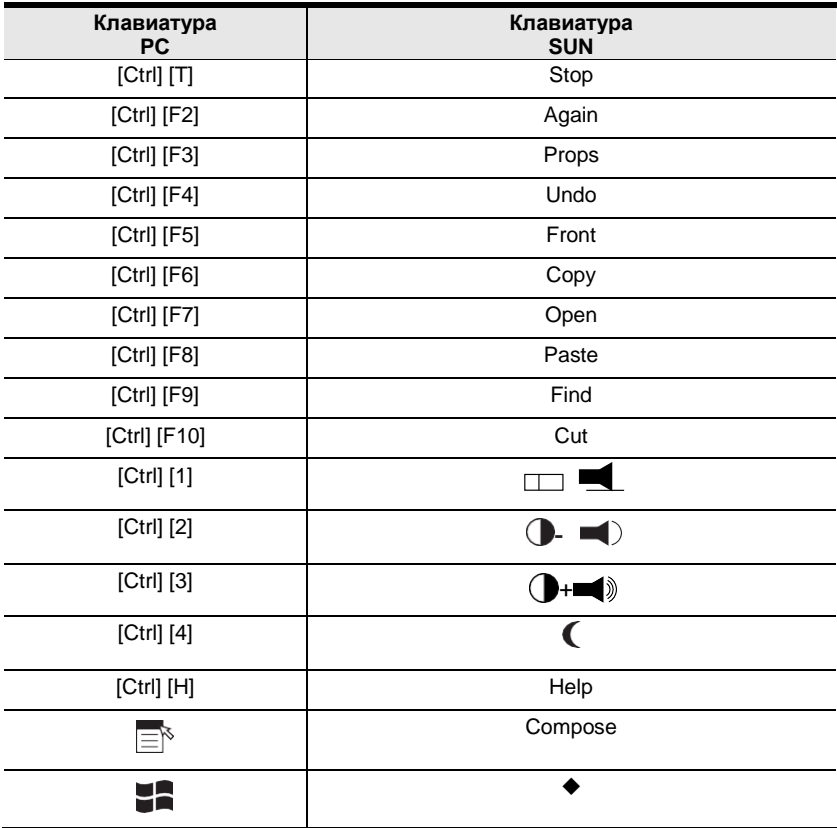

**Примечание:** Для использования сочетаний клавиш нажмите и отпустите первую клавишу (Ctrl), а затем нажмите и отпустите клавишу активации.

# **Глава 6 Утилита обновления прошивки**

<span id="page-46-0"></span>Утилита обновления прошивки на базе Windows (FWUpgrade.exe) обеспечивает плавный автоматизированный процесс обновления прошивки CM1942.

Утилита поставляется как часть пакета обновления прошивки, который индивидуален для каждого устройства. Новые пакеты обновлений прошивки публикуются на нашем веб-сайте по мере появления новых версий встроенного ПО. Регулярно проверяйте веб-сайт, чтобы найти последние пакеты и информацию, касающуюся их:

<http://www.aten.com/global/en/support-and-downloads/downloads/>

# <span id="page-46-1"></span>**Прежде, чем начать**

Чтобы подготовиться к обновлению прошивки, сделайте следующее:

- 1. С компьютера, который не подключен к данному KVMпереключателю, перейдите на наш сайт поддержки и загрузки [Aten](http://www.aten.com/download/download_fw.php) Support & Download  $\rightarrow$  Downloads и выберите название модели, которое относится к вашему устройству (CM1942), чтобы получить список доступных пакетов обновления прошивки.
- 2. Выберите пакет обновления прошивки, который вы хотите установить (обычно самый последний), и загрузите его на Ваш компьютер.
- 3. Отключите CM1942 от инсталляции и отключите все кабельные соединения, включая адаптер питания

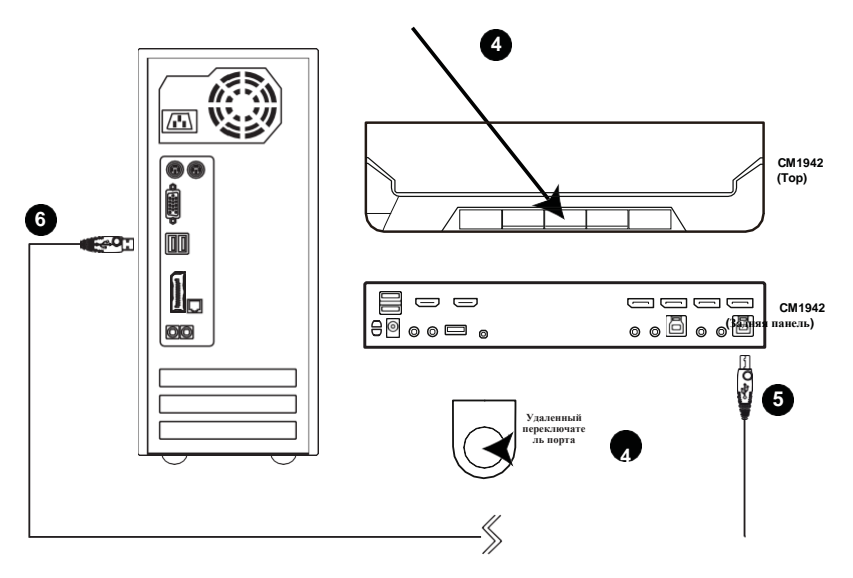

- 4. Нажмите и удерживайте кнопку выбора режима и кнопку удаленного выбора порта.
- 5. Удерживая нажатой кнопку выбора режима и кнопку удаленного выбора порта, подключите разъем USB Type-B к любому доступному разъему USB Type-B в разделе KVM-портов.
- 6. Подключите разъем USB Type-A к порту USB Type-A на компьютере.
- 7. Включите CM1942. Индикаторы портов одновременно мигают оранжевым цветом, указывая на то, что режим обновления микропрограммы действует.

Вы также можете подключить клавиатуру к консольному порту и вызвать режим обновления прошивки с помощью горячей клавиши. См. *[Режим обновления прошивки](#page-35-3)*, [стр. 24](#page-35-3).

**Примечание:** Пока CM1942 находится в режиме обновления прошивки, обычные функции клавиатуры и мыши приостановлены. Вы должны завершить обновление или выйти из режима обновления прошивки, чтобы восстановить нормальный контроль над консолью.

## <span id="page-48-0"></span>**Начало обновления прошивки**

Для обновления прошивки:

1. Запустите загруженный файл пакета обновления прошивки, дважды щелкнув по значку файла или открыв командную строку и введя полный путь до этого файла.

Появится приветственный экран *Программы обновления прошивки:*

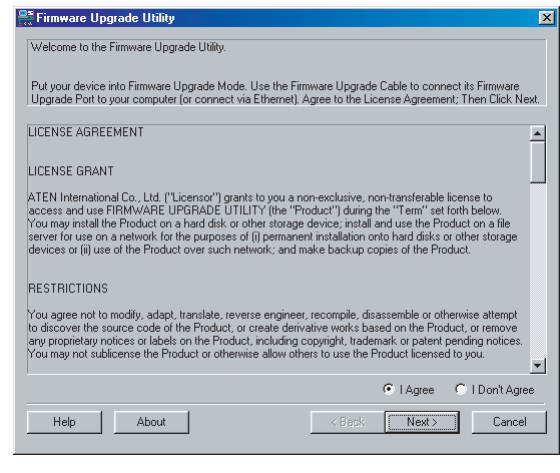

**Примечание:** Экраны, показанные в этом разделе, приводятся только для справки. Текст и структура настоящих экранов Утилиты обновления прошивки могут немного отличаться от приведенных примеров.

2. Прочтите лицензионное соглашение (Нажмте кнопку *I Agree (Я согласен)*.

3. Для продолжения нажмите **Next** . Появится главный экран программы обновления прошивки.

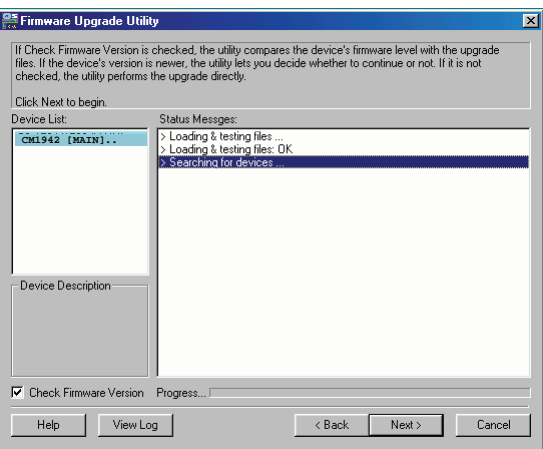

Утилита проверяет вашу инсталляцию. Все устройства, которые могут быть обновлены этим пакетом, будут перечислены в панели *Device List(Список устройств)*.

4. При выборе устройства в списке его описание отображается на панели «Device Description».

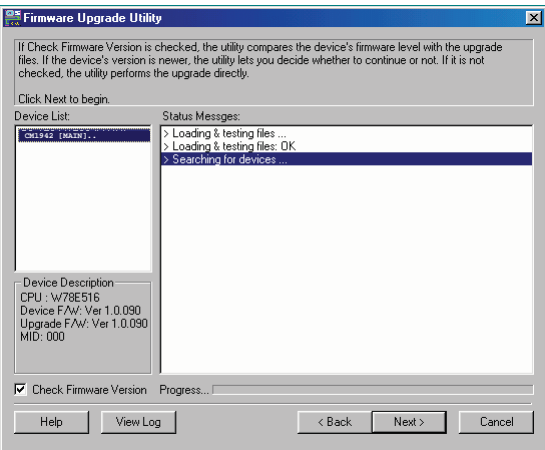

5. После того, как Вы сделали свой выбор, нажмите кнопку **Next** для выполнения обновления.

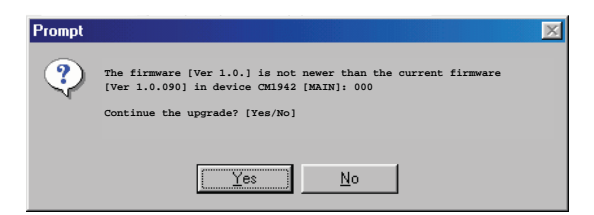

Если Вы поставили флажок Check Firmware Version (Проверка версии прошивки), программа проверит версию прошивки устройства и сравнит с той, на которую Вы хотите провести обновление. . Если будет обнаружено, что версия устройства позднее версии обновления, откроется окно, которое сообщит вам об этом и предложит продолжить (Continue) или отменить (Cancel) операцию.

Если же Вы не поставили флажок *Check Firmware Version (Проверка версии прошивки)* , программа установит файлы обновления в любом случае.

После начала обновления, на экране появится панель Status Messages (Сообщение о состоянии), в котором будут отображаться информация о выполнени процедуры, а также ход выполнения будет отображаться на панели *Progress*.

## <span id="page-51-0"></span>**Обновление выполнено успешно**

После завершения обновления появится экран, информирующий вас о том, что процедура прошла успешно:

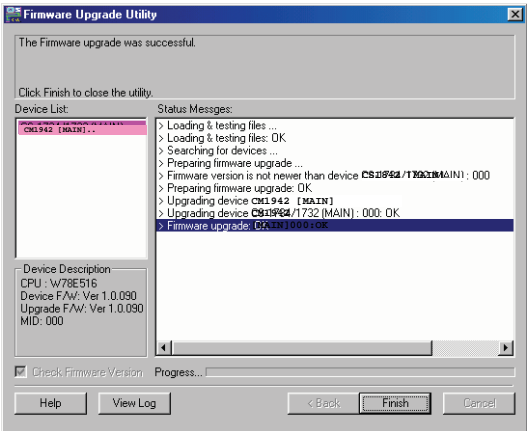

Нажмите **Finish (Завершить)** , чтобы закрыть программу обновления прошивки.

После успешного завершения KVM-переключатель выходит из режима обновления прошивки и перезагружается.

# <span id="page-51-1"></span>**Сбой обновления**

Если так и не появдился экран *Upgrade Successful (Успешное обновление)*  , это означает, что обновление не удалось успешно завершить, и Вы должны повторить процедуру обновления с самого начала.

## <span id="page-52-1"></span><span id="page-52-0"></span>**Инструкция по технике безопасности**

- Пожалуйста, внимательно прочтите эти инструкции. Сохраните их для использования далее.
- Устройство предназначено для работы в помещениях.
- Соблюдайте все указанные на устройстве предупреждения и инструкции.
- Не ставьте устройство на неустойчивую поверхность (тележка, стол, стойка итд). Если устройство упадет, то это приведет к повреждениям.
- Не используйте устройство вблизи воды.
- Не ставьте устройство возле/над батареями или обогревателями.
- На корпусе устройства имеются щели и отверстия для обеспечения достаточной вентиляции. Для надежной работы и защиты от перегрева ни в коем случае не блокируйте и не накрывайте эти отверстия.
- ªНи в коем случае не ставьте устройство на мягкую поверхность (кро вать, диван, ковер и т. п.), поскольку это приведет к блокированию вентиляционных отверстий. Также, не ставьте устройство в закрытый отсек, если только не обеспечена надлежащая вентиляция.
- Ни в коем случае не проливайте на устройство жидкости.
- Не используйте жидкие или аэрозольные чистящие средства. Не используйте жидкие или аэрозольные чистящие средства. Чистите при помощи влажной тряпки.
- Тип источника питания, от которого должно работать устройство, при приводится на паспортной табличке. Если вы не уверены в используемом типе источника питания, обратитесь к дилеру или в местную компанию-производитель электроэнергии.
- Избегайте перегрузок сети. Узнайте выделенную мощность до подключения, и не превышайте ее. Всегда изучайте электросхему, чтобы убедиться, что Вы не создаете опасное подключение, или что оно уже не существует. Перегрузки и короткие замыкания в электической цепи могут привести к пожару и повреждению оборудования.
- Во избежание повреждения системы важно, чтобы все устройства были надлежащим образом заземлены.
- Не ставьте ничего на шнур питания или кабели. Проложите шнур питания и кабели таким образом, чтобы не наступать и не цепляться за них.
- Аккуратно расположите кабели системы и шнуры питания; убедитесь, что на кабелях ничего не лежит.
- Ни в коем случае не вставляйте в отверстия в корпусе какие-либо предметы. Они могут коснуться деталей под высоким напряжением или вызвать короткое замыкание, что приведет к пожару или поражению электрическим током.
- Не пытайтесь ремонтировать устройство самостоятельно. Для выполнения ремонта обращайтесь к квалифицированному обслуживающему персоналу.
- Если произойдет какая-либо из описанных ниже ситуаций, выключите устройство из розетки и отнесите квалифицированному обслуживающему персоналу для выполнения ремонта.
	- Повреждение или сильный износ шнура питания или вилки.
	- Внутрь устройства попала жидкость.
	- Устройство попало под дождь или облито водой.
	- Устройство упало или поврежден корпус.
	- Производительность устройства значительно снизилась, что говорит о необходимости обслуживания.
	- При выполнении операций, описанных в инструкции по эксплуатации, устройство работает неправильно.
- Регулируйте только те элементы управления, которые описаны в инструкции по эксплуатации. Неправильная регулировка других элементов управления может привести к повреждениям, на устранение которых у квалифицированного специалиста уйдет много времени.

# <span id="page-54-0"></span>**Поиск и устранение неисправностей**

# <span id="page-54-1"></span>**Обзор**

Проблемы с эксплуатацией могут быть вызваны различными причинами. Первый шаг в их решении - убедиться, что все кабели надежно закреплены и плотно установлены в свои разъемы.

Кроме того, обновление прошивки продукта может решить проблемы, которые были обнаружены и решены с момента выхода предыдущей версии. Если на вашем KVM-переключателе не установлена последняя версия прошивки, мы настоятельно рекомендуем вам выполнить обновление. См. Глава 6, *Утилита обновления прошивки*.

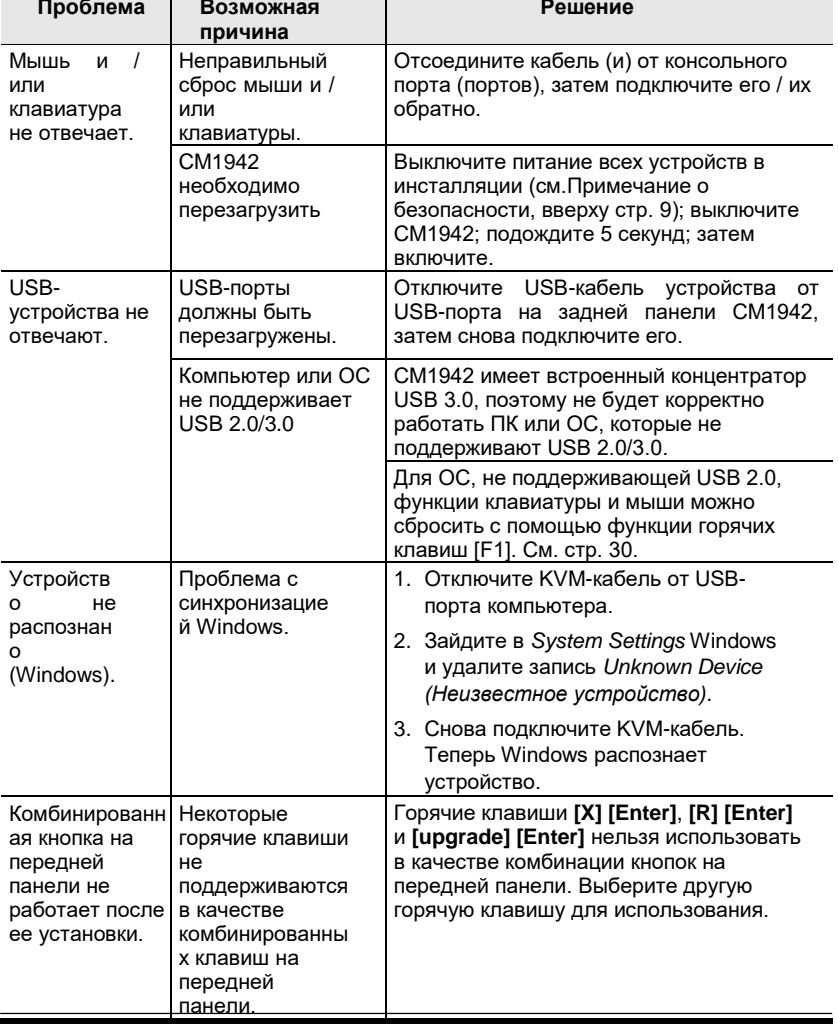

## <span id="page-55-0"></span>**Техническая поддержка**

Техническая поддержка доступна как по электронной почте, так и через Интернет (с помощью браузера через Интернет):

#### <span id="page-55-1"></span>**Весь мир**

 Для онлайн-технической поддержки, включая поиск и устранение неисправностей, получение документации, апдейта прошивок, обращайтесь на сайт: [http://support.aten.com](http://support.aten.com/)

 Для получения поддержки по-телефону, см. *[Телефонная служба поддержки](#page-3-2)*, стр. [iii:](#page-3-2)

## <span id="page-55-2"></span>**Россия**

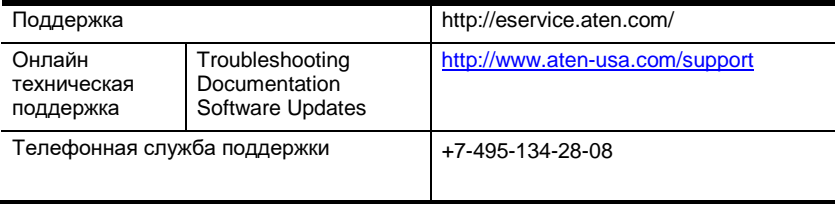

Прежде чем связываться с нами, приготовьте следующую информацию

- Номер модели, серийный номер и дата приобретения.
- Конфигурация вашего компьютера, включая операционную систему, версию, платы расширения и программное обеспечение.
- Сообщения об ошибках, если таковые отображались.
- Последовательность операций, которая привела к ошибке.
- Прочая информация, которая по вашему мнению может помочь.

# <span id="page-56-0"></span>**Характеристики**

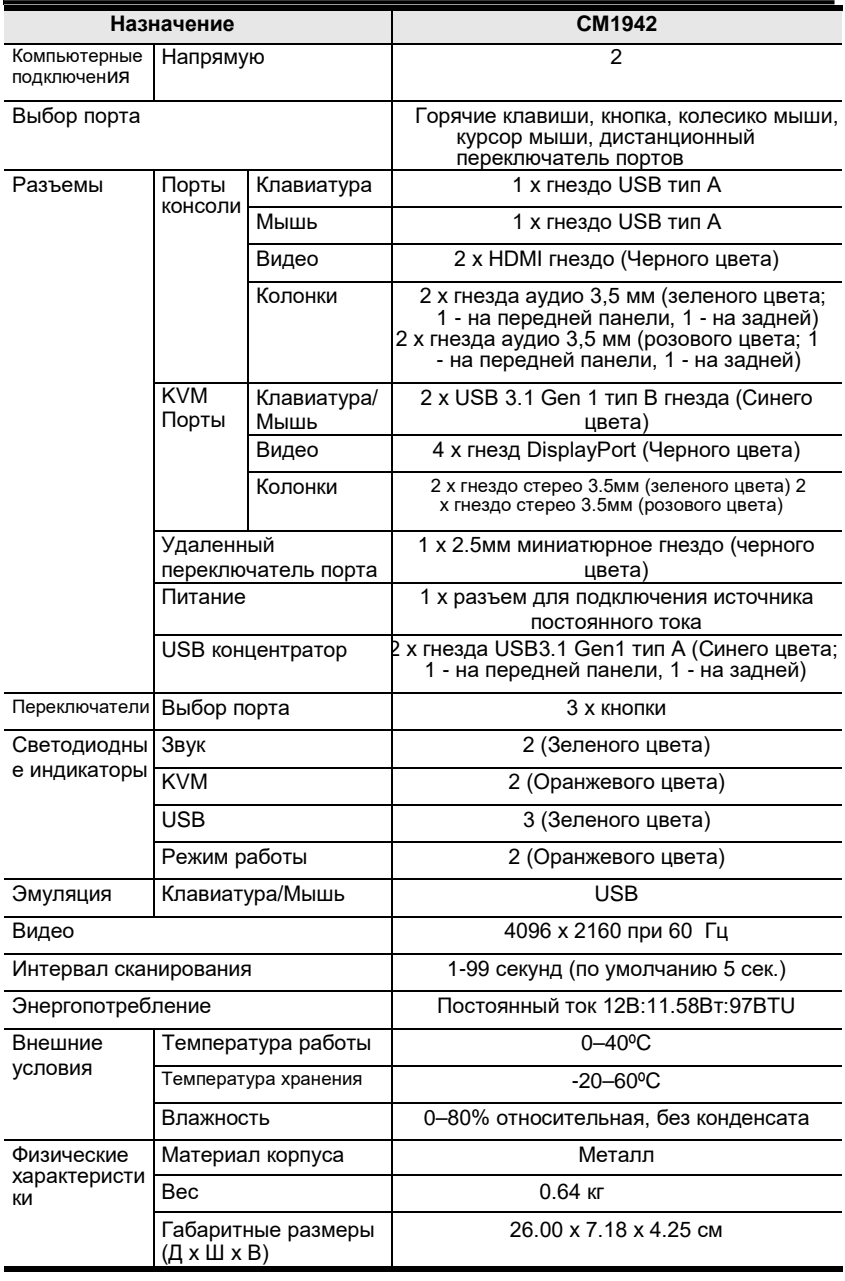

**\***Переключение портов работает только с 3-клавишной (с колесиком) USB-мышью в режиме эмуляции.

## <span id="page-57-0"></span>**Настройки по-умолчанию для «горячих клавиш»**

#### Заводские настройки «горячих клавиш»

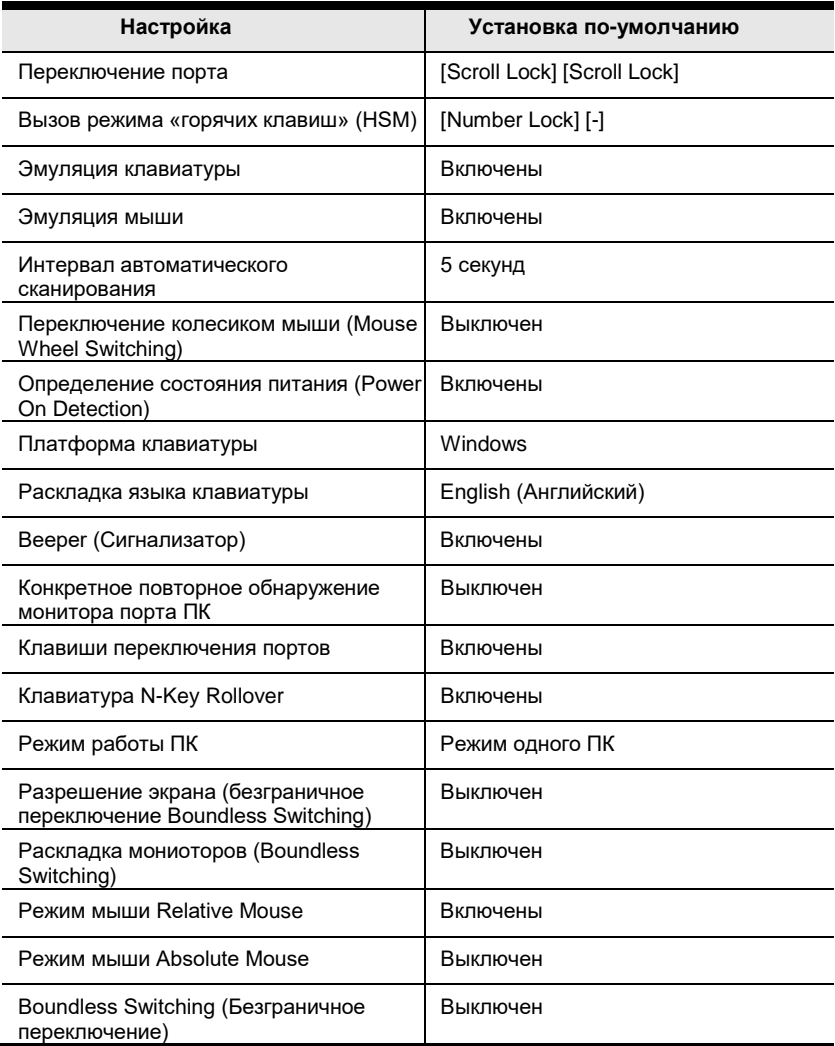

# <span id="page-58-0"></span>**Ограниченная гарантия**

Компания ATEN дает гарантию отсутствия в данном изделии дефектов материала или изготовления в течение двух (2) лет с даты первого приобретения. приобретения. На некоторые виды продукции предоставляется дополнительный год гарантии(более подробную информацию см. В разделе «Гарантия A +»). На кабели и аксессуары стандартная гарантия не распространяется.

#### **На что распространяется ограниченная гарантия на оборудование**

ATEN бесплатно предоставит услуги по ремонту в течение гарантийного периода. Если продукт является детективным, ATEN по своему усмотрению может (1) отремонтировать указанный продукт с новыми или отремонтированными компонентами или (2) заменить весь продукт идентичным продуктом или аналогичным продуктом, который выполняет те же функции, как и дефектный продукт. Замененные продукты предполагают гарантию укт на оставшийся период до окончания гарантии, или на 90 дней, в зависимости от того, что наступит позже. Когда продукты или компоненты заменяются, заменяющие изделия становятся собственностью клиента, а замененные изделия становятся собственностью ATEN.

Чтобы узнать больше о правилах гарантии, пройдите по ссылке: <http://www.aten.com/global/en/legal/policies/warranty-policy/>

Released: 07.09.2022

© Copyright 2022 ATEN® International Co., Ltd.

ATEN and the ATEN logo are registered trademarks of ATEN International Co., Ltd. All rights reserved. All other brand names and trademarks are the registered property of their respective owners.

ATEN International Co., Ltd., 3F, No. 125, Sec. 2, Datung Rd., Sijhih District, New Taipei City 221, Taiwan Phone: 886-2-8692-6789 Fax: 886-2-8692-6767 TECHNICAL SUPPORT CENTER: 886-2- 8692-6959